# 平成26年度 学力向上総合推進事業 授業改善アクションプラン報告書

# 高等学校「情報科」

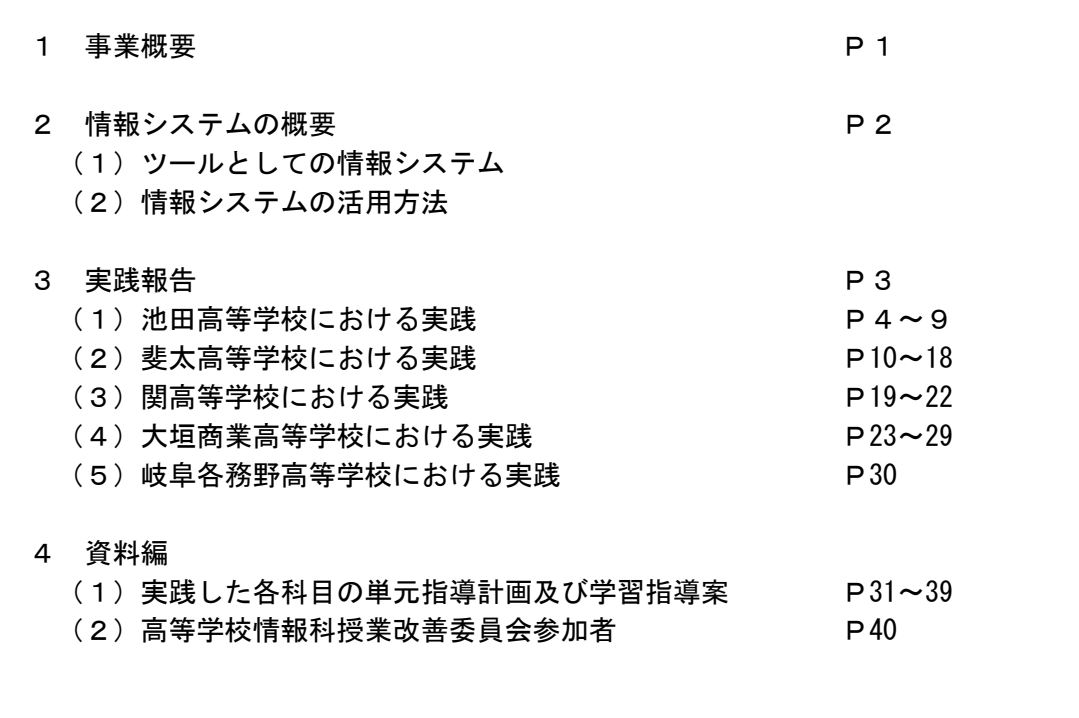

主 催 岐阜県教育委員会 学校支援課

編 著 平成26年度高等学校情報科授業改善委員会

# 1 事業概要

本事業のねらいは、学習状況の把握を基に授業改善を実践し、「教科における言語活動の 充実を基盤として基礎的・基本的な知識・技能の習得を図るとともに、思考力・判断力・ 表現力及び自ら学ぶ意欲や態度を育てる指導」の成果を普及することである。

高等学校情報科においては、年間の評価計画から授業場面における具体の評価規準を考 察し、指導内容の明確化や重点化を図るとともに、生徒の自己評価や相互評価などを活用 しながら授業改善を進めてきた。特に、各種情報システムを授業の中で効果的に活用し、 授業評価を行うことに重点を置いて取り組んできた。

これまでの研究を踏まえ、本年度も情報システムを限定し、より効果的な活用事例を検 討するとともに、昨年度と同じように将来あるべき先進的な授業の在り方を目指して実践 研究を進めた。

# 平成26年度 学力向上総合推進事業 情報科授業改善アクションプラン実施要項

### 1 目 的

 教科「情報」及び専門教科「情報」の担当教員が相互連携を図りながら、ICTを活用した効果的な学 習支援の在り方について実践研究をする。

2 主 催 岐阜県教育委員会(学校支援課)

3 実施概要

(1) 学力向上プロジェクトや学力向上推進事業で過去に研究してきた成果を踏まえながら、授業で活用でき る情報システムを精査し、それを使った新しい授業形態を工夫するとともに効果的な指導方法を研究開発 する。また、課題となっている簡素で適切な授業評価に情報システムを使い、評価方法を検証しながら、 生徒の正しい情報活用能力の育成を図る。

(2) 研究成果をホームページ上で公開し、県内の各高等学校へ普及を図る。

### 4 実施方法

 県立高等学校教員5名により「授業改善委員会」を組織し、意見交流を図りながら、指導主事の指 導助言を受けて授業実践研究を行う。

### 5 実施日程

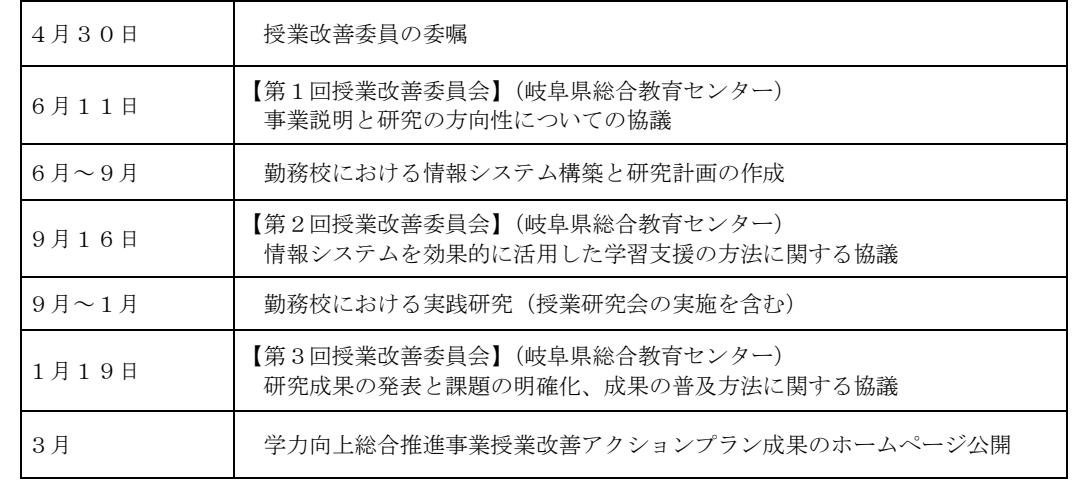

# 2 情報システムの概要

# (1) ツールとしての情報システム

インターネットで展開されるWebによるサービスは、双方向のコミュニケーション へと広がってきた。これに代表されるツールとして、CMS(Contents Management System)、SNS(Social Network Service)や e-learning システムなどがある。

中でもe-learningシステムは、学習履歴の管理やデジタル素材を管理するだけでなく、 スケジュールや電子掲示板などの各種機能をメニュー形式にするなど簡易なユーザイ ンターフェイスで提供され、無償で利用できるようになっている。

e-learning システムは、個人が自学自習する際や各種研修に利用されるようにユーザ ごとに学習履歴を記録できることが本来の利点である。このシステムを自学自習だけで なく、授業評価や学習記録を取るために通常の授業において利用することで、新しい授 業スタイルを提案できると考えている。

本授業改善委員会では、授業改善につなげるツールとしての在り方を検討するため、 e-learning システムを積極的に用いた実践研究等を継続して行っている。

# (2)情報システムの活用方法

本実践に当たっては、e-learning システムの特色を生かしていくために、生徒の学習 履歴や学習教材を蓄積していくことにしている。特に、生徒の学習指導は、授業時間だ けでなく家庭学習も含めて指導をしていく必要がある。そのために、平成24年度より 外部レンタルサーバを利用して、家庭からでもアクセスできる情報システムに変更して いる。ただ、研究用とはいえ外部へ公開できることになってしまうので、生徒の個人情 報等を入力することは避け、個人が特定されないように配慮して利用している。

株式会社 Joe's クラウドコンピューティング会社のムードル入門プランでスタートさ せ、昨年度より標準プランに切り替え、各委員が授業を行うための環境を準備した。そ のシステムのソフトウェア構成は、表1のとおりである。

| システム         | Moodle $2.2.1$ |
|--------------|----------------|
| スクリプト言語      | PHP 5.3.26     |
| We bサーバ      | Apache 2.2.23  |
| データベースシステム   | MySQL 5.5.32   |
| オペレーティングシステム | <b>CentOS</b>  |

表1 サーバのソフトウェア構成

このシステムを有効に活用した授業実践を通して、成果や課題点を明確にし、情報シ ステムの活用方法を事例紹介するなどの実践研究を行ってきた。

その一方で、独自のサーバ機を保管している学校では、構築した情報システムを、継 続、発展的に活用している。また、先進的にタブレット端末の活用を推進する学校では、 インターネットを利用した教材の有効活用についての授業実践を行っている。

# 3 実践報告

本年度の研究においても、ツールとして e-learning システムの効果的な活用方法を検 討するため、授業実践の成果と課題を明確にすることをねらいとした。具体的には、以 下のような共通目標を設定し、各委員が実践研究に取り組んだ。

双方向性のあるe-learningシステムを構築するとともに、情報科としての新しい 授業形態を目指し、ツールとしてe-learningシステムを効果的に活用したより良い 授業について研究する。

実践研究においては、単元における具体の評価規準作成や適切に授業評価を行うこと を前提条件とし、そのためのツールとしてe-learningシステムを効果的に活用していく。 具体的には、以下のような活用方法の実践に焦点を当てて本年度の研究に取り組んで きた。

①基礎学力の定着を図るために、生徒の理解度を把握しながら授業展開をする。 ②いつでもどこでも学習履歴が残る利点を生かす。

③小テストや確認問題等を蓄積し、それを評価へ結び付けていく。

- ①については、システムが結果を即時に表示することを活用して、定期的に全生徒の取 組状況や理解度をチェックしながら授業展開することを工夫していきたい。また、 課題を早く完成させた生徒への追加課題の提示による各生徒の進度の調整を図る活 用方法を工夫していきたい。
- ②については、外部レンタルサーバの情報システムを借りて授業実践を行うので、P C教室でしか学習できないわけではなく、いつでもどこでも学習できることを生か した授業展開を工夫していきたい。近年取り上げられている反転授業等への活用の 仕方について工夫していきたい。
- ③については、e-learning システムに小テストや確認問題の履歴が蓄積されてくるので、 そのデータをどのように評価へ結びつけていったらよいのかを考察する。

情報科授業改善委員会におけるこれらの実践は、「情報」の授業だけにとどまらず、他 教科でも十分活用できるものであると確信している。

タブレット端末の普及により、家庭で学習した知識を基に、授業では話合いを通して 学び合う反転授業が可能となりつつある。しかし、機器の整備等が不十分で、1人1台 の端末で授業を行えるようになるまでには様々な課題をクリアしなければならない。

この3年間は、レンタルサーバを活用しての実践研究としたが、サーバの運用費が必 要であり、ユーザ数が増えれば、データ転送料も増えるとともに、管理の負担も増える こととなる。今後は各学校単位で有効に管理、運用ができるものであること、費用がか からないこと、などの仕組みの活用に向けた研究を推進していきたい。

以下に授業改善委員による具体的な実践報告を記載する。

# (1) 岐阜県立池田高等学校における実践

ア 概要とねらい

県内の普通科高校にはコンピュータ教室と学校間総合ネットワークが整備され、コン ピュータおよびネットワークを活用した授業が展開できる環境が整えられている。しか し、本校では、『情報』以外の科目でコンピュータ教室を利用することは皆無であり、 コンピュータ教室外でコンピュータ、ネットワークを活用した授業を展開することも困 難である。

昨年度に行った Moodle と生徒のスマートフォンの連携を今年度も踏襲し、校内にお ける他教科との連携を模索した。

イ 研究計画

本校では、2年生で『社会と情報』を履修している。同じく2年生で履修する『生物 基礎』における細胞分裂の観察実験を題材とし、他教科の学習を通して、情報活用能力 の育成及び情報の授業を通して獲得した力をより実生活に近い活動で活用する研究を 行った。

- 10月 教材選定
- 11月~12月 生物担当者との打ち合わせ
- 12月~ 1月 授業実践
	- 1月 研究のまとめ
- ウ 実践内容
- ① 『生物基礎』体細胞分裂の観察

『生物基礎』における体細胞分裂の顕微鏡観察実験授業を題材とした。この実験は、 体細胞分裂の様子を顕微鏡で観察し、体細胞分裂中の細胞の様子を観察するものであ る。通常は顕微鏡で体細胞分裂の様子を観察し、その様子をスケッチして実験レポー トを提出する。

今回は生物担当者と打ち合わせ、通常のレポートとは別にスマートフォンで撮影し た写真を取り入れて情報の授業でもレポートを作成することにした。

② 観察実験の授業風景

観察実験は、岐阜県高等学校生物教育研究会編「生物基礎の実験」にある「⑪-① 体細胞分裂の観察」に沿って行われた。

生徒らは、実験準備、作業の様子、観察の様子を撮影しながら観察実験を行った。

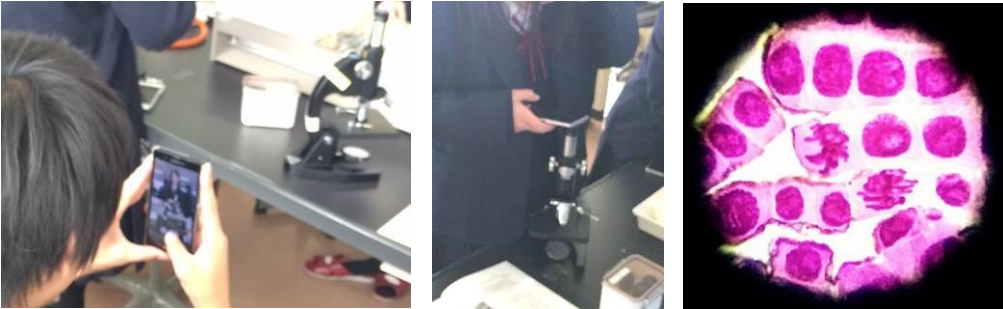

 $\boxtimes$  1  $\boxtimes$  2  $\boxtimes$  3

- 図1:『準備』の項目に使用するため、準備する様子や使用する機器を撮影 図2:顕微鏡画像を撮影する様子
- 図3:顕微鏡画像をスマートフォンのカメラで撮影した画像

実験授業はグループで行うため、情報での実験レポートもそのままグループで作成 することとした。そのため、観察風景などはお互いに撮影し合いながら進められた。 また、観察画像については顕微鏡の接眼レンズに直接スマートフォンのカメラを当て

ることによって撮影することができた。

③ スマートフォンから Moodle への画像のアップロード 画像のアップロードには、Moodle のフォーラム機能を使用した。グループごとのフォ ーラムを用意し、ディスカッション内にスレッドを立てその中に写真を投稿した。

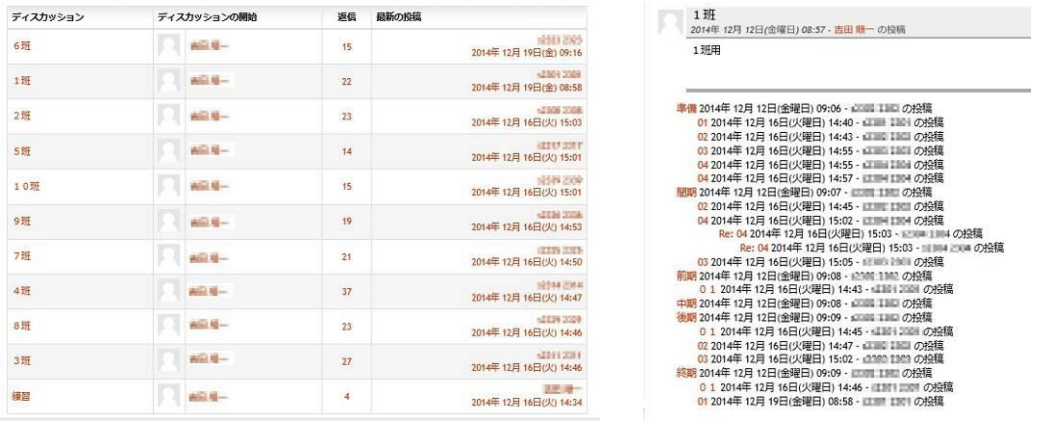

図4:グループごとのディスカッション 図5:グループ内の投稿  $\boxtimes$  4  $\boxtimes$  5

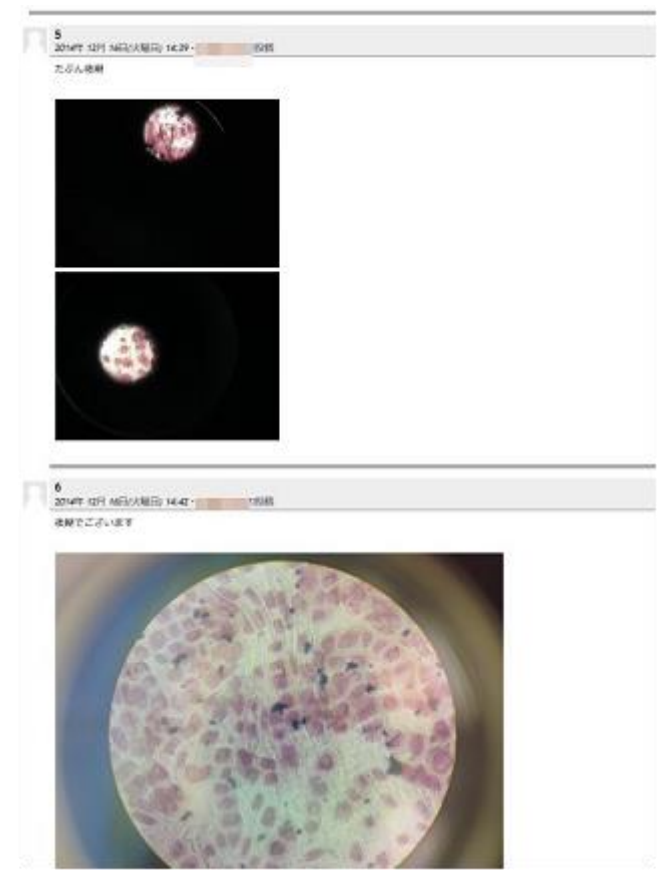

図6

図6:実際にアップロードされた写真

コンピュータ教室のネットワークは外部からのファイル転送ができないため、今回 使用している Moodle のようなシステムは他教科やコンピュータ教室以外との情報の 共有に大変有効である。

- ④ 実験レポートの作成
	- (a)利用画像の選択と加工

グループで共有した画像を閲覧し、レポートに使用する画像を選択。その後、画像 を分担して加工した。

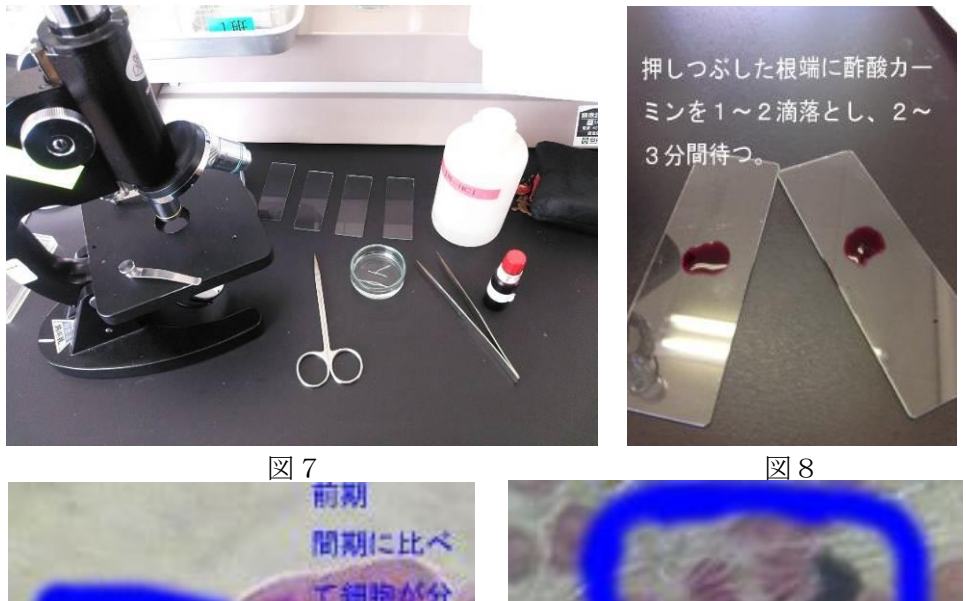

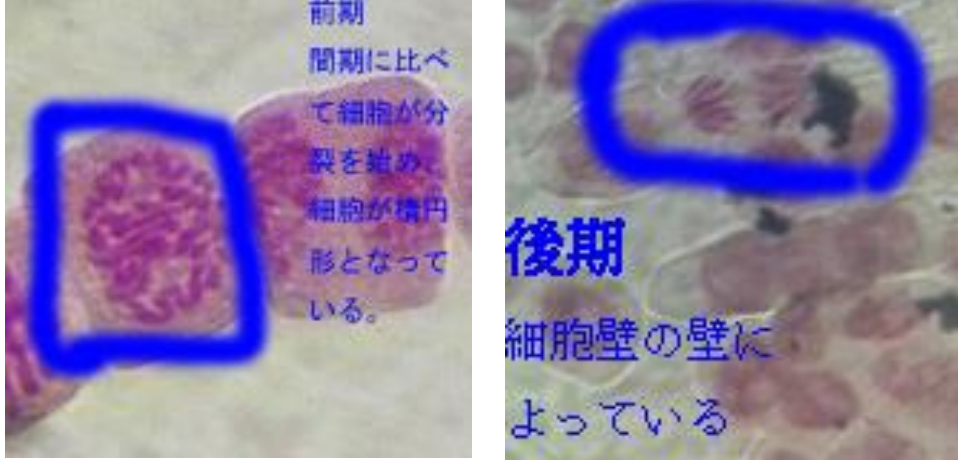

図7,8,9,10:生徒の撮影した写真。レポート用に加工されている。 (b)レポート作成 図9 図10

レポートは、実験ノートの項目に従い各グループでデザインを検討しながら作成し た。画像の加工と同様に項目ごとにグループ内で分担して行い、後に結合する。その ため、テンプレートを皆で相談して作り上げ、分担部分をそれぞれが作成、編集して 結合した。

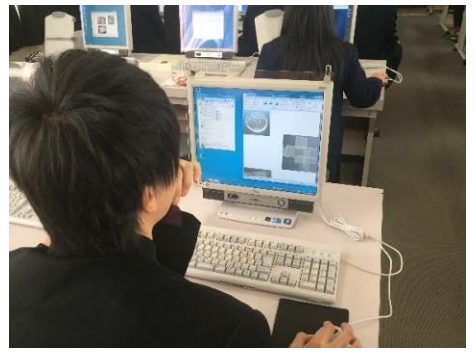

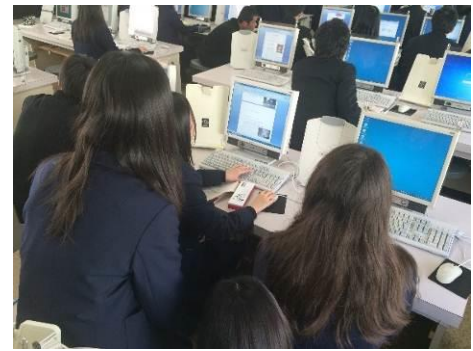

図11,12:レポート編集の様子。グループで相談し、まとめている。  $\boxtimes$  1 1  $\boxtimes$  1 2

# (c)実験レポート

以下は生徒の作成したレポートの一部である。

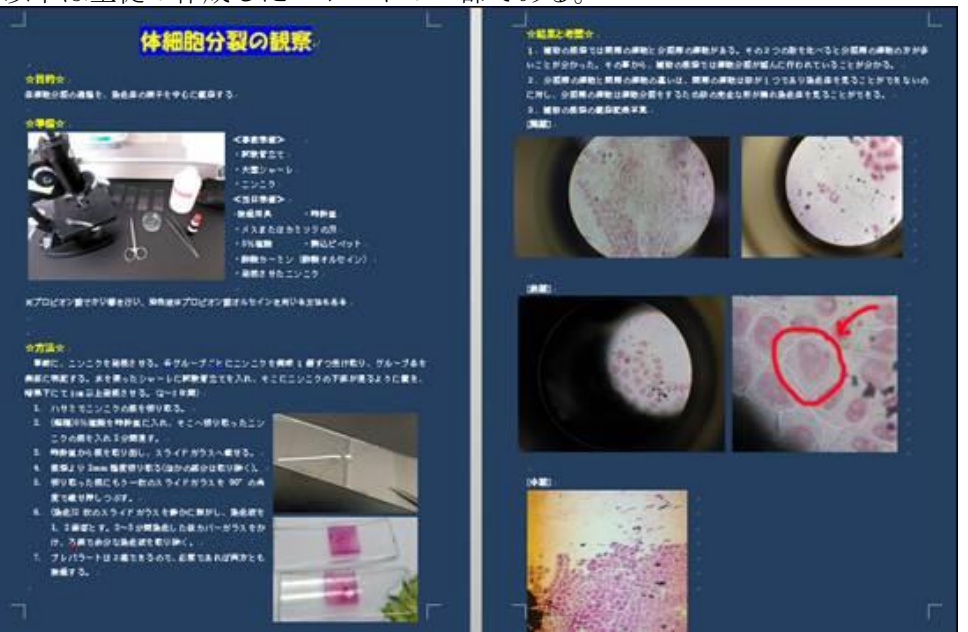

図13

図13:レポートの一部。基本は実験書の内容に沿っているが、見やすいようにデ ザインをしている。

ウ 生徒の感想

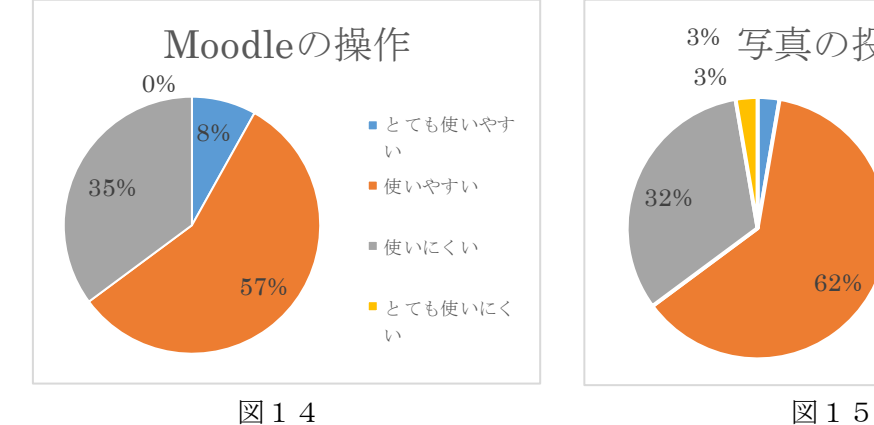

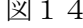

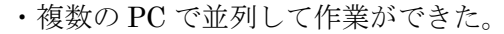

- ・気付かなかったことに気付くことができ た。同じ内容でも人によって観点が違う ことがわかる。
- など、人が撮影した写真を見ることによっ て、新たな気付きがあり、学習が深まった ようである。

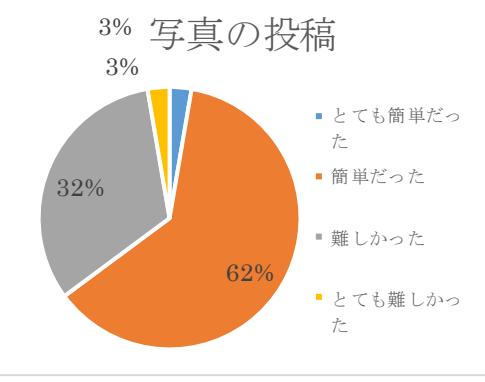

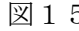

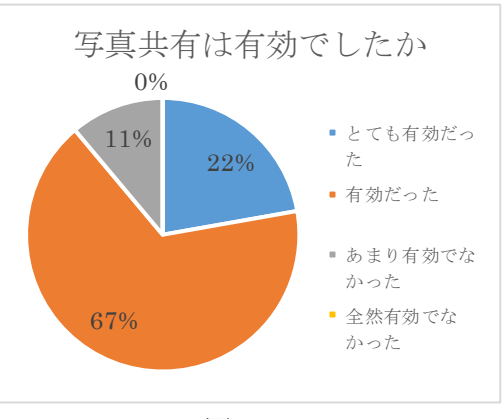

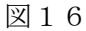

- ・写真を確認することによって、観察実験の結 果を確認することができた。
- ・グループでまとめることによって話し合い、 学習が深まった。
- など、肯定的な意見がある半面、
- ・既に生物で学習しているので改めて行う必要 がない。

との意見もあった。今回は、生物の授業にプラ スして行ったが、恒常的に行うには連携を密に し、学習が重複しないような配慮が必要である。

- ・グループで話し合うことによって気付けたこ とがあった。
- ・分担して行うことによって協力できた。
- ・各自が責任を果たすことができた。 など、協力することに意義を見出せている生 徒が多い半面、
- ・好きなことを一人でまとめたい。
- ・皆の様子を見ながら合わせていただけ。
- という、協同することを苦手とする意見もあっ た。
- ・レポートにまとめることの難しさを知った。 まとめてより深く理解できた。
- ・教え合いながら積極的に学習できた。
- ・新しい活動で楽しかった。他教科の内容を情 報の授業で行ったことが面白い。

など、グループでの活動や他教科での内容を情 報で学習することに積極的に取り組んだ意見が 多くあった。しかし、「好きなことを一人でレポ ートにまとめたい。」という、グループ活動に消 極的な意見もあった。

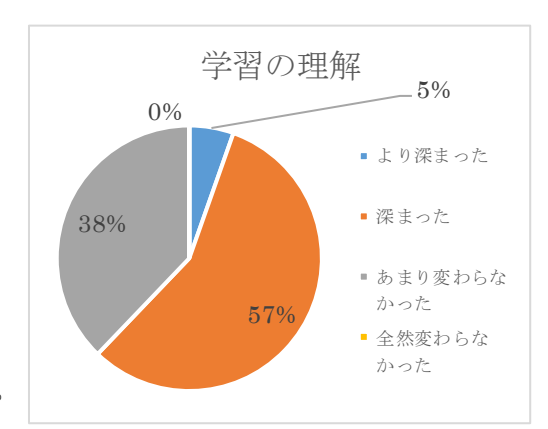

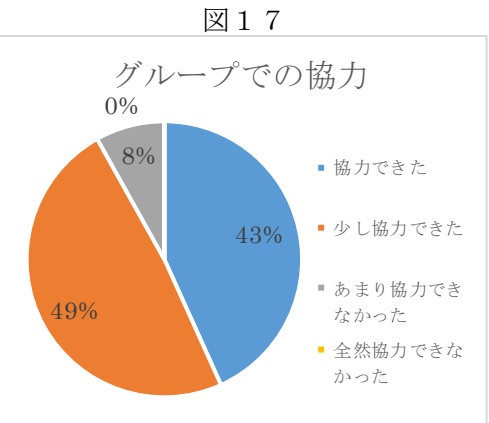

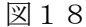

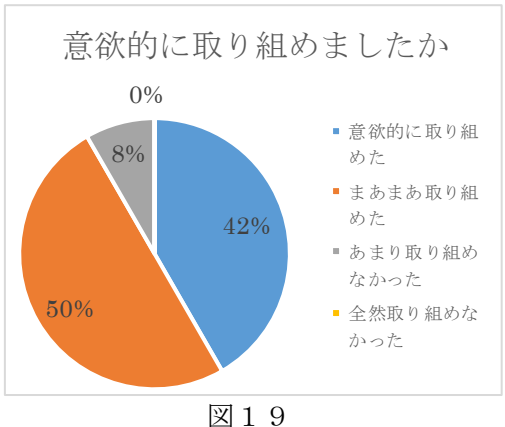

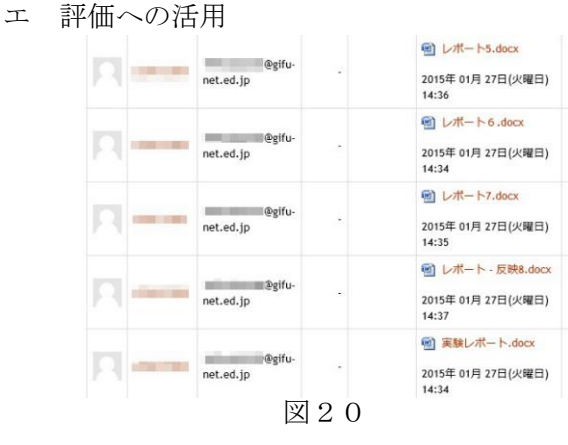

Moodle のようなシステムを利用する利 点として、評価への活用が挙げられる。通 常のネットワーク環境においては共有フ ォルダ内に設置した課題提出フォルダに 提出させるか、各自の個人フォルダ内に保 存したものを確認するしかない。この保存 操作は簡単なようで不慣れな生徒にはフ ァイル名が適切ではなかったりするなど、 困難な場合が多い。しかし、Moodle ではそ

れぞれ課題の案内に沿って提出するだけであり、教師側はその課題の中で確認するだけ で済むため、ファイルを探す手間がなく容易に評価ができる。また、提出されたファイ ルは Moodle 上で全て確認でき、その場で評価を記録し、集計することができる。

今回の実践においては現時点で行えていないが、Moodle にはアンケート、投票の機 能があり、これらによって自己評価、相互評価を容易に行い、集計することも可能であ る。

オ 成果と課題

本校の情報の授業ではコンピュータ教室での実習が中心であり、コンピュータ教室以 外ではHR教室での座学のみである。現状ではHR教室で生徒が使えるコンピュータは ない。そのため、今回提供されたような外部からのアクセスが可能なシステムは、生徒 の持つスマートフォンが活用でき、コンピュータ教室外での活動の自由度を広げること ができる。

今回、他教科の教材を取り入れ、連携できたことは生徒に刺激を与えることができた。 日頃の情報の授業で課題レポートを作成する場合があるが、それは情報の授業の中での ことであり実生活内での活動ではない。したがって、他教科のレポートを作成するによ って、情報で学習した力を実践する場とすることができた。

しかし、この実践においては生物の授業でも一通りのレポートを作成しているため、 重複して学習することとなった。これは、より理解を深めることにはなっているが、生 徒によっては余分な学習という印象があったようだ。今後は指導者間の連携を密に取 り、効率の良い授業展開に努めなければならない。

また、私自身が理科も担当しているため生物との連携を行ったが、全く馴染みの無い 教科科目との連携となると難しい。しかし、今後は連携する教科を増やしていくことが 必要である。

# (2)岐阜県立斐太高等学校における実践

ア 概要とねらい

本校では、"修学旅行を通した調べ学習とプレゼンテーション発表"を題材として Moodleを用いたデータの共有と相互評価の授業実践を行った。今回、掲示板機能を使い、 修学旅行中の写真や出来事をクラス内で共有すること、小テスト機能を用いてお互いの 作品を評価し合い、直接成績に生かすことができるようにした。

イ 研究計画

本校では、2年生で2単位の「社会と情報」、3年生で旧カリキュラムの「情報A」 を履修している。今回は、普通科2年7クラスで「社会と情報」について修学旅行前後 の10月から12月の間で研究を行った。

 $8$ 月  $\sim$  9月 教材作成

10月~12月 Moodleを利用した授業実践

12月~1月 研究のまとめ

ウ 実践内容

10月末に行われる九州での修学旅行に向けて九州についての理解を深め、前もって 修学旅行中に調べてくるテーマを決めてから出発した。そして、そのテーマに沿って修 学旅行中に生徒たちが目的地へと足を運び、調べ、写真を撮ってきた。戻ってきてから は修学旅行中に見たり調べたりした内容をプレゼンテーションにまとめ発表し、相互評 価を行った。

### ①教材開発

今回の研究では大きく分けて三つのテー マについて行った。

- 課題1・・・プレゼンテーションのテーマ決定 と発表プラン作成
- 課題2・・・修学旅行中に画像等を共有する思 い出共有
- 課題3…思い出をまとめたプレゼンテーシ ョンの発表と相互評価

課題1についてはMoodleの使い方の説明 を兼ねた導入および修学旅行の資料のペー ジ、プレゼンテーションのテーマ報告ページ の2ページ構成である。

修学旅行でプレゼンテーションを作ろう ■修学旅行の資料 ■ブレゼンテーションテーマ報告 事修学旅行中の写真をアップしよう ■ブレゼンの評価方法 ○修学旅行のブレゼン発表 1班を評価 ■ 修学旅行のブレゼン発表 2班を評価 ■ 修学旅行のプレゼン発表 3班を評価 ■ 修学旅行のブレゼン発表 4班を評価 ■ 修学旅行のプレゼン発表 5班を評価 ○ 修学旅行のブレゼン発表 6班を評価 ■ 修学旅行のブレゼン発表 7班を評価

修学旅行課題

■ 修学旅行のプレゼン発表 9班を評価 図1

■ 修学旅行のプレゼン発表 8班を評価

課題2はいわゆる電子掲示板と同様の機能を提供する"フォーラム"を使った。各ク ラスでのみ共有をできるよう入り口は一つであるが、クラスで分離されるようにしてい る。

課題3はグループごとで行い、成果物の提出は全員ではなかったためワークショップ の機能を使えないので小テスト機能を各班の評価用に作成した。(図1)

今回の教材は全般的に質問のページを作成するのみのため、比較的簡単に作成できる。 図1が開発教材である。Moodleの操作に慣れるために1週間程度費やしたが、コンテン ツ自体は1日あれば作成できるものばかりである。

②授業研究

・課題1 プレゼンテーションのテーマを決定しよう。 Moodleの使用方法の解説も兼ねた授業を第1回目として行った。

# 修学旅行の資料

修学旅行に行くまでの間に九州について調べ、班ごとに何を題材としてプレゼンテーションをするか決めましょう。

テーマは何でも良いです。九州と気候や風習、風土について。修学旅行で訪れる場所について。九州のご当地キャラ について。などなど。 以下は資料になります。参考にしてください。

修学旅行4日間の流れ

【修学旅行の目的】

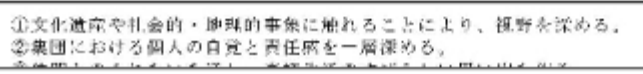

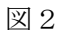

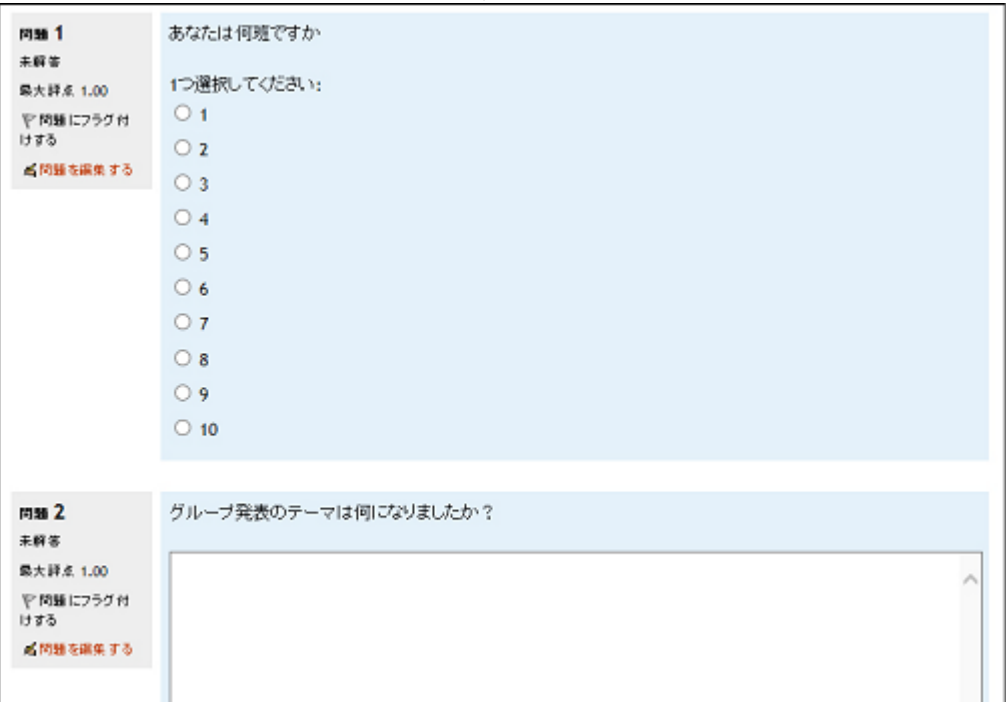

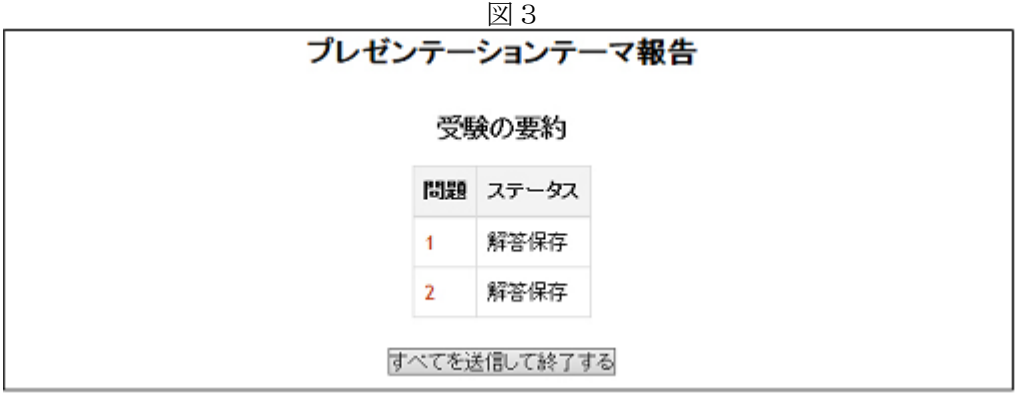

- 11 -

最初の授業数回を用いて修学旅行のプレゼンテーション発表までの流れの説明と moodleの機能紹介を兼ねて小テスト機能を使ったテーマ報告を行った。(図2)

初めてのmoodle操作と言うことで手こずる生徒が出ることも予想されたが、思いの外 どのクラスでもすんなりと使いこなすことができていた。ここではsky menuを併用し、 生徒のコンピュータの画面がどこまで進んだか確認しながら進めていった。(図5)

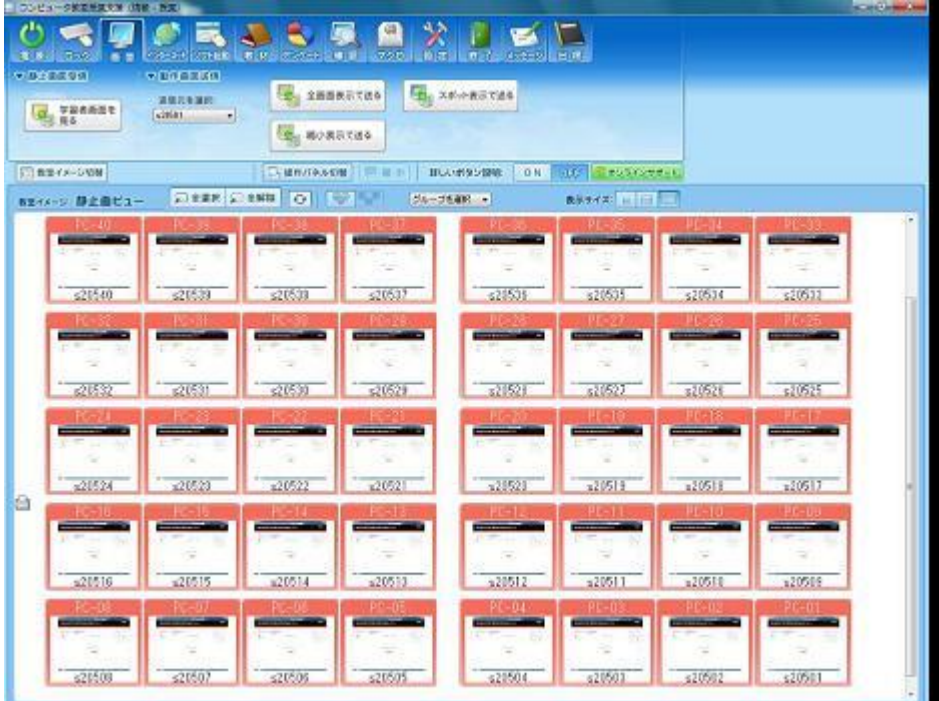

図5 sky menu の画面

説明が終わったら、グループごとに修学旅行の日程表やインターネットを使い、テー マを決めて報告を行った。

報告は自分の所属する班をラジオボタンで選択し、発表するテーマを記述する形式で 行った。(図3)記入漏れは次の画面で確認できるため、報告自体は全員ミスなく行う ことができた。(図4)

調べ学習のテーマは一部同じ内容になるグループもあったが、多くのグループは内容 がばらばらになり、相互評価には良い結果となった。(図6)

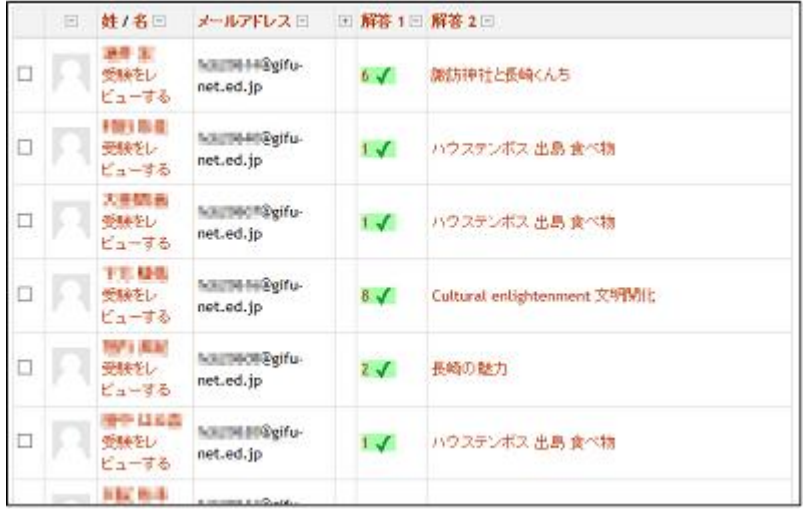

図6

テーマが決まった後は、修学旅行までの数回の授業をグループ発表のプランニングシ ートを作成の時間とした。(図7、図8)

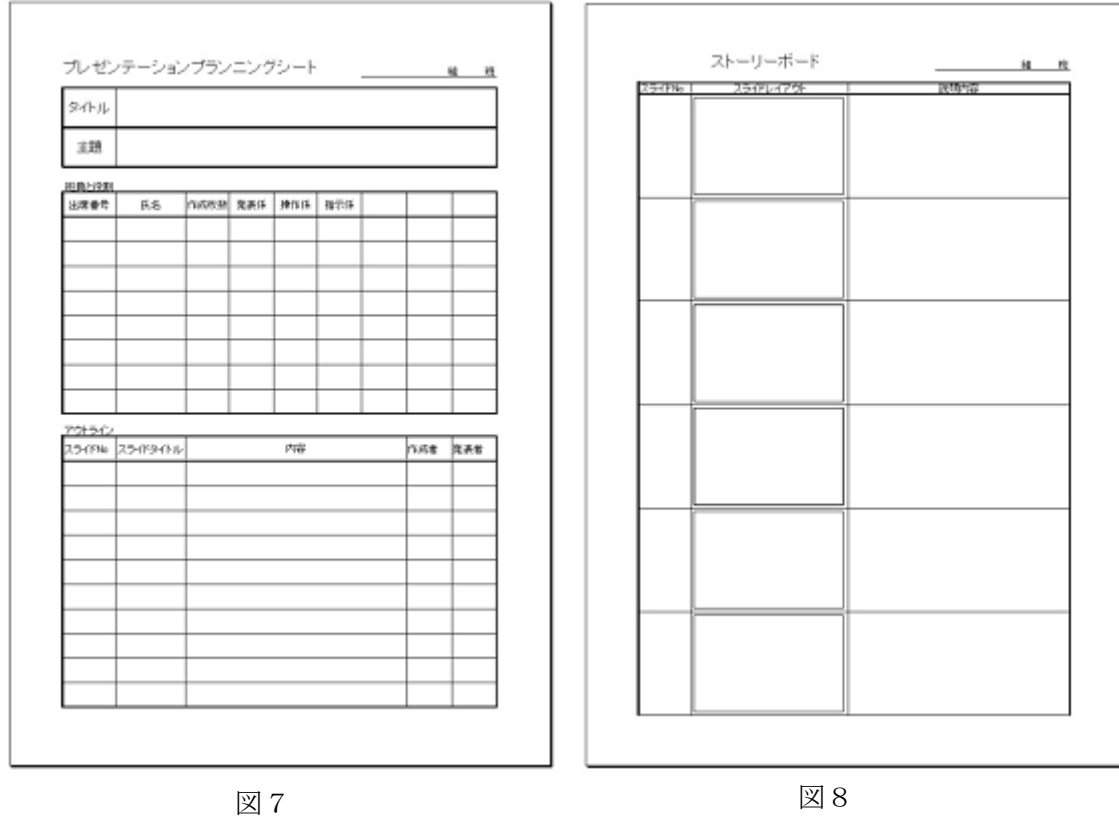

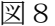

修学旅行から帰ってきてからテーマを決めてもよかったが、それでは使いたいと思っ た画像を撮っていないという事態が起こることも考えられるため、1つの目標を持ってい かせるためにも今回は前もってテーマを決めておき、修学旅行に向かわせた。

今年度より九州に変わった修学旅行であり、先輩たちから情報も得られず行く前のテ ーマ決めは困難かと思われたが、どのグループもインターネットを利用し、自分たちな りにテーマを決定できていたようである。

・課題2 九州の思い出画像や出来事を書き込もう

課題1の最終日の残りの時間を用いて課題2の説明も実施した。課題2では修学旅行 中に随時出来事や写真などをmoodleの掲示板にアップロードしていく作業を行わせた。 各グループの班長に班ごとのトピックを作成させ、そこに画像を貼り付けさせていった。 (図9)

課題3で使用する画像は自分たちで撮ってmoodleにアップロードした物だけを使うと いう決まりにしたため、ほとんどの生徒が自分のスマートフォンから画像のアップロー ドを行った。

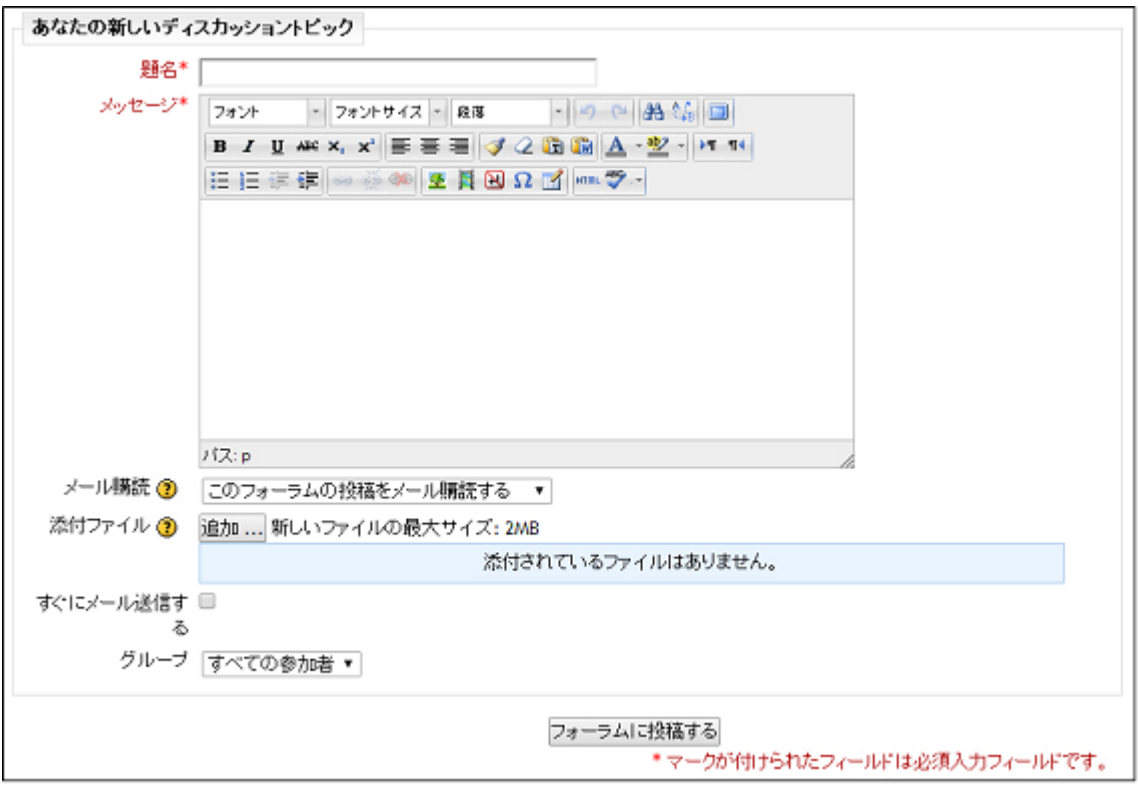

# 図9

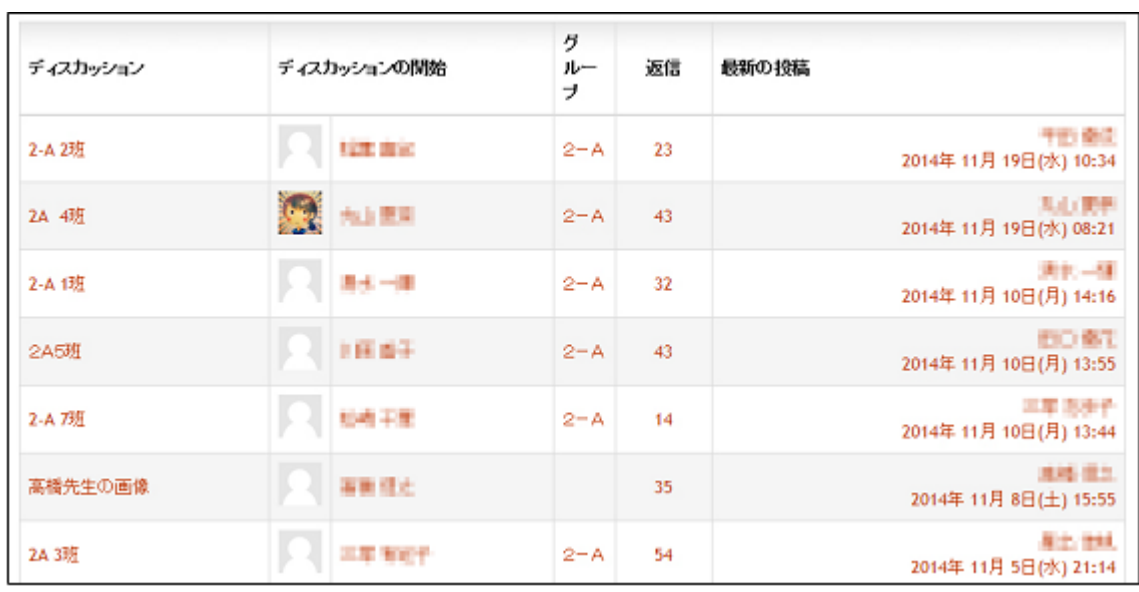

# 図10

グループごとにトピックを作成させたため、自分たちの班で使う画像がまとまるため 大変生徒からは評判が良かった。また、同じクラスの画像については可視状態にしてお き、他のグループの写真が使いたい場合は必要に応じて各自で話し合い利用許諾を得る ようにし、著作権と肖像権についても考えさせることができた。(図10)

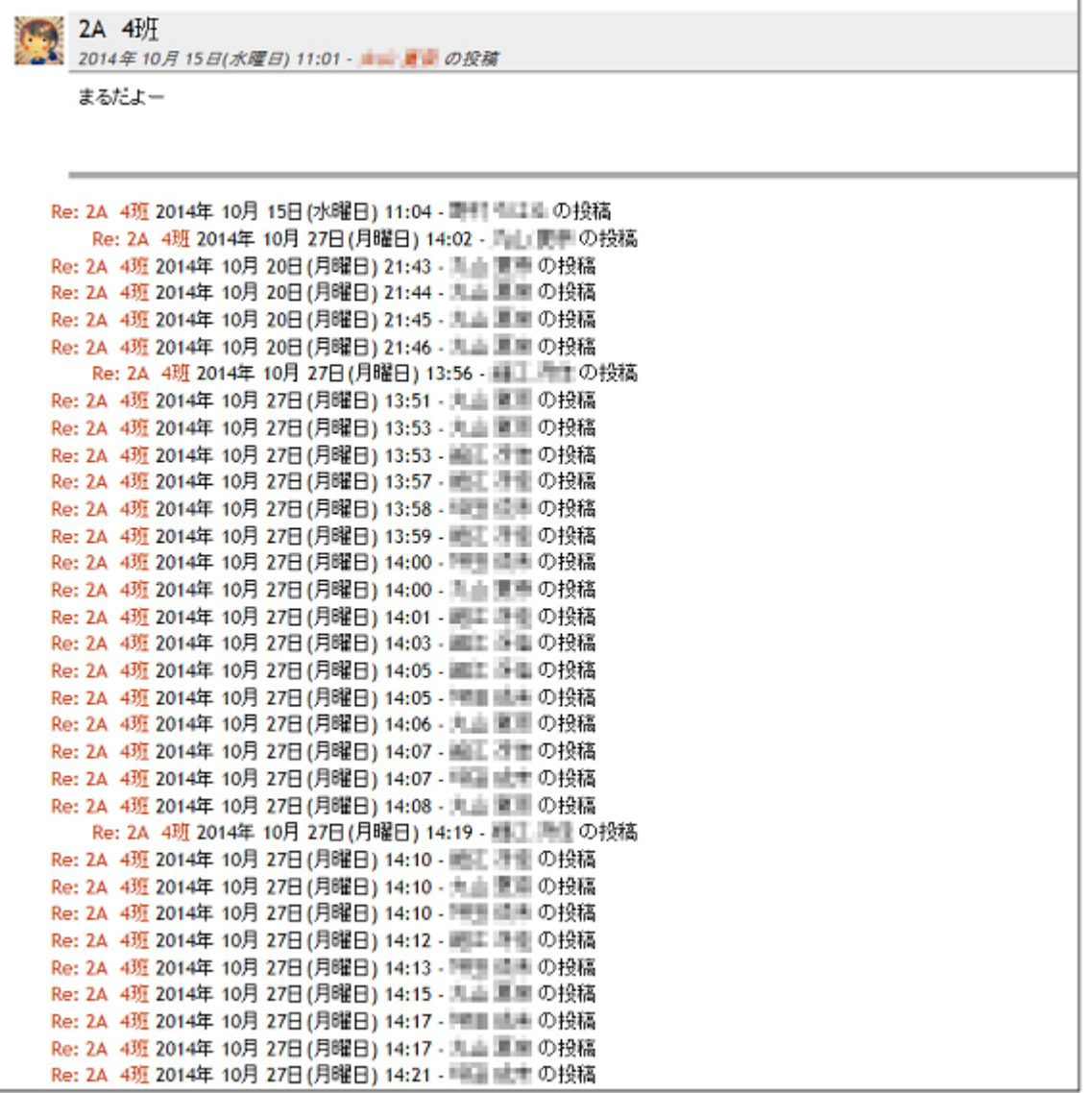

# 図11

実際、修学旅行中に画像のアップロードはなかなかできず、戻ってきてからアップす る生徒も多かったが、非常に活発にアップロードを行っていた。(図11)

しかし、中にはデジカメで撮ってきた写真等を自宅で編集し、アップロードする生徒 までおり、グループによっては修学旅行から発表会間際になっても盛り上がりが冷める ことがなかった。

・課題3・・・思い出をまとめたプレゼンテーションを発表しよう

修学旅行から戻ってきてからの課題は修学旅行前に設定したテーマに沿ってプレゼン テーションを作成し相互評価する発表会であった。4回程度の実習の時間を経てグルー プ1作品を作成し、発表会を行った。グループ1作品に対して他の全員が評価をするた め、小テスト機能を用いて評価を実施した。

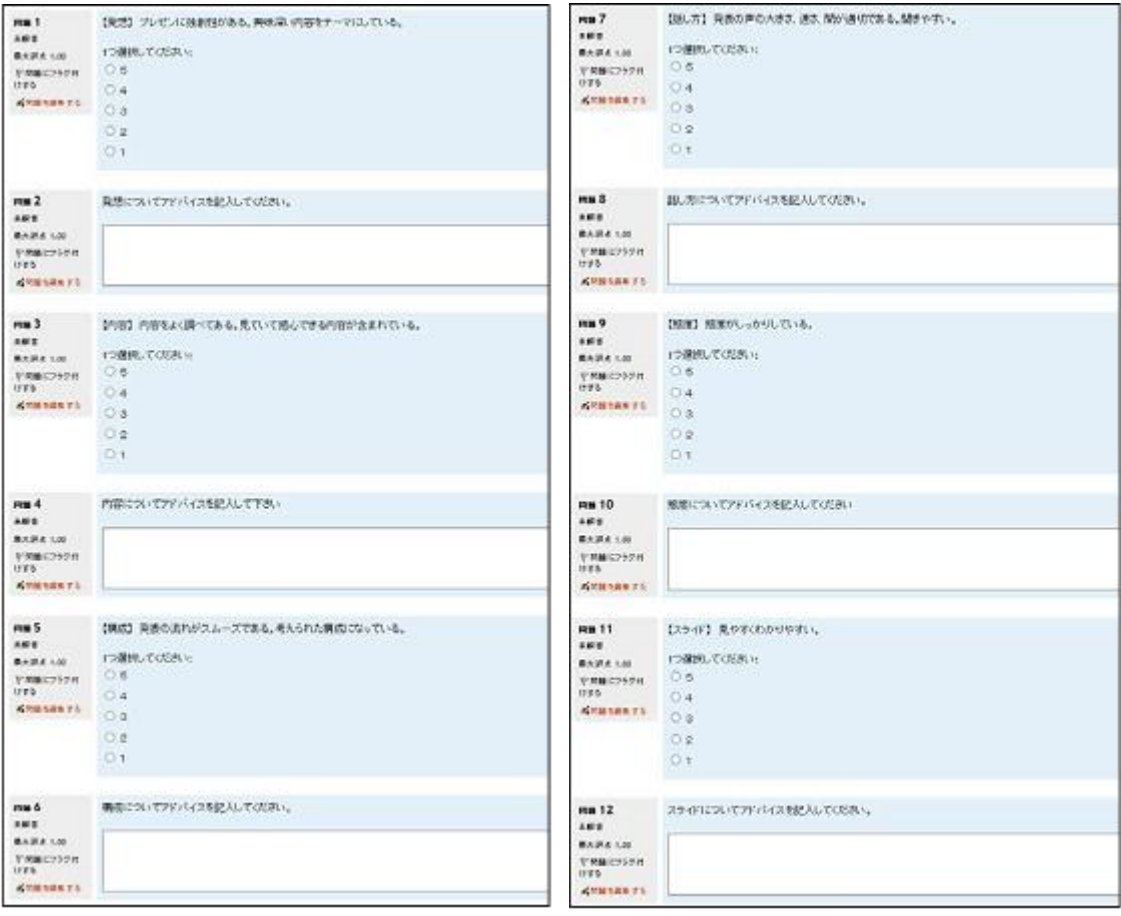

 $\boxed{\boxtimes 12}$ 

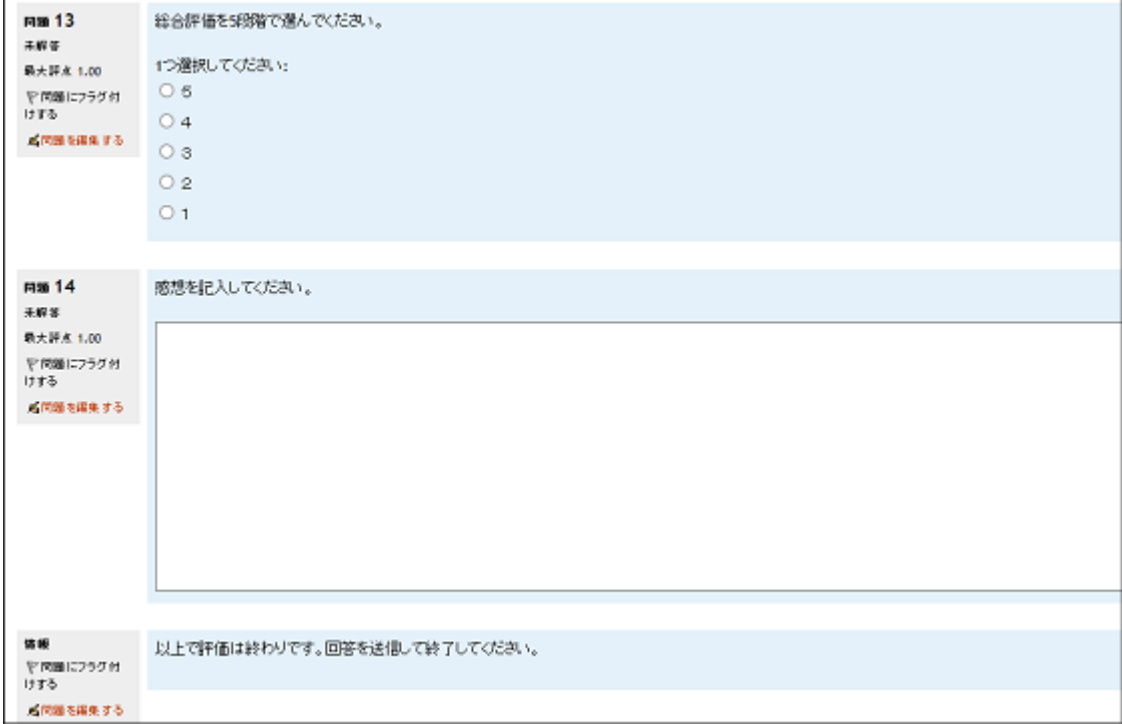

発表会は発表を5~7分、評価の時間を3分とし、だいたい1グループ10分のペー スで発表と評価を実施し、2回の授業に分けて行った。 評価内容は以下の通りである。(図12、13、14参照)

【発想】 プレゼンに独創性がある。興味深い内容をテーマにしている。 【内容】 内容をよく調べてある。見ていて感心できる内容が含まれている。 【構成】 発表の流れがスムーズである。考えられた構成になっている。 【話し方】 発表の声の大きさ、速さ、間が適切である。聞きやすい。 【態度】 態度がしっかりしている。 【スライド】 見やすくわかりやすい。

総合評価を 5 段階で選んでください。

各評価にコメント欄を作成しておき、最後の感想については必ず入力、他の項目につ いては任意での入力を指示した。3分で妥当かと思っていたが、多くの生徒がすべてにコ メントを返しており、評価の時間は3分では足りなかった。

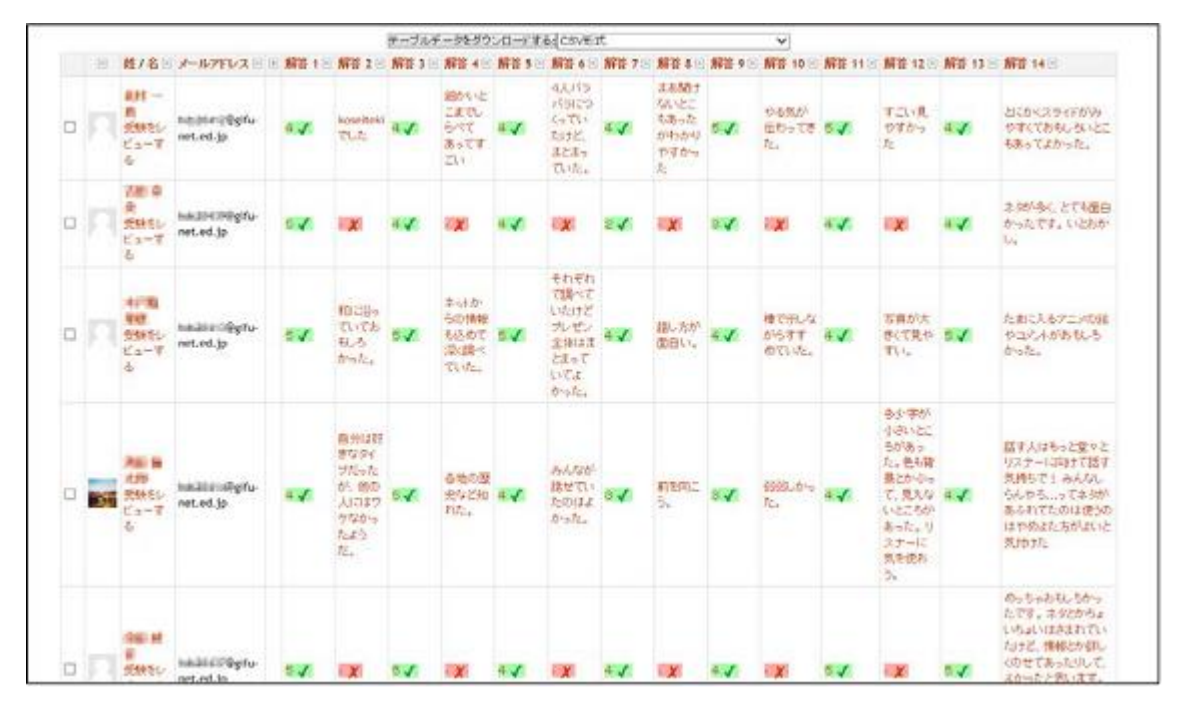

図15

相互評価と言うことでお互いに甘い評価をしてしまうことも考えたが思った以上にシ ビアな評価をしている生徒もおり、コメントにもいろいろなことが書かれていたので、 作品の作成だけにとどまらず、評価にも真面目に取り組んでいる姿がうかがえた。 (図15)

③考察

(a) Moodleの利用について

課題の提出や相互評価でmoodleを使用する場合、提出や作業が進んでいるかを即時 確認できるため、進行が遅かったり、休んだために提出が間に合わなかった生徒を放 課後に成果物が出ているか確認した上で呼んで指導するという手間をかけることなく、 授業内に指導することができ、便利であった。

また、インターネットを経由することでどこからでもアクセスできるため、修学旅 行であった出来事などを誰もがその場から書き込むことができるため、後から振り返 るよりも鮮明に出来事を書き込むことができた。また、撮影した写真などを携帯電話 から直接アップロードするため、コンピュータ室のパソコンにUSBメモリ等を差し込む

必要がなくなり、ウィルス感染の危険性が 大幅に減った。

(b) 評価の集計について

小テスト形式で実施した物は解答をcsv ファイルで出力できるため、EXCELを用い て容易に集計を行うことができた。

(図16)

課題1のテーマ決定の段階で班番号を 報告していたため、点数の割り振りもすぐ に行うことができた。点数については各問 の5段階を平均し、足した物を利用した。 従来の紙に評価を記入させ、そこから集 計を取ることに比べれば、数式を入力する だけで、すべて自動で終わってしまうため、

飛躍的に手間が減ったといえる。

エ 成果と課題

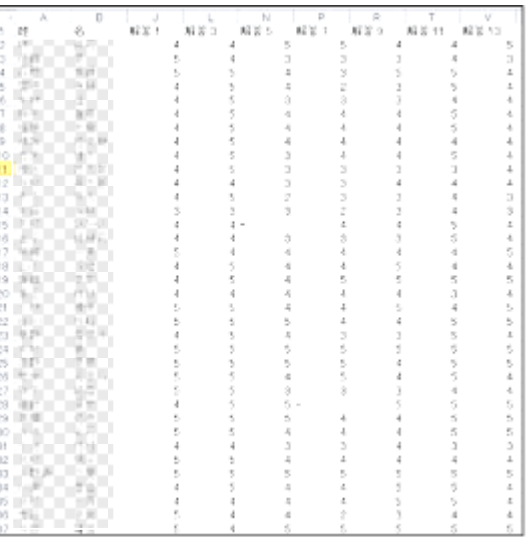

### 図16

コンピュータを使ってお互いに評価をしたり、修学旅行先から直接画像を送ったりと 目新しい技術が多く使われており、生徒は興味を持って授業に取り組むことができた。 この数年間、プレゼンテーションの作成、発表を授業で実施しているが年々生徒のコン ピュータリテラシーの向上、ネットワークを使用したサービスへの適応能力が上がって きていると感じている。基本の使い方についての説明は減らしていき情報社会の根底に ある知識やモラルについての理解や、実用面での技術、試行錯誤しながら作業を行う課 題へとシフトしていかなくてはいけないと感じた。

また、今回は授業の時間数の関係上、相互評価をフィードバックし、よりいっそう良 い作品に仕上げていくという過程を実施することができなかった。プレゼン発表につい ても普段の学習についてもやりっ放しではいけないので、見直しや作り直しをしてより よい物にしていくというPDCAサイクルを実現していくことの大切さを学ぶ授業に変えて いきたい。

### (3) 岐阜県立関高等学校における実践

ア 概要とねらい

- ・ e-Learning システムの利用:プリント学習がメインとなっている授業形態の中にお ける Moodle の有効利用法の模索および効果について研究し、実践授業を行う。
- ・ PC 教室からの脱却:昨今、PC 教室の他教科からの利用申請が増加傾向にある。その ため、普通教室での教科「情報」の実践について研究する。
- ① 本校の現状

本校は、普通科1年生7クラス、2年生7クラス、3年生7クラスの普通科進学校 である。

本校では、1年生7クラスにおいて「情報の科学」を実施している。授業はすべて T.T.で実施している。T.T.の主担当はできるだけ情報免許所持者もしくは情報授 業経験者が担当し、副担当は免許を所持していない者が担当することが多い。なお、 本年度は、主担当は7クラス中の3クラスを情報免許を所持する筆者が、残りの4ク ラス中の2クラスずつを1年生の数学担当の教員が担当している。また、T.T.の副 担当は数学と音楽の教員である。来年度も数学の教員で情報を担当することになる予 定である。1年生の数学科がメインで担当することになるため担当教員のスキルに頼 るところが大きく、「教科情報」に詳しい教員で構成される保証はない。

現在、情報免許所持者は数学科1名のみである。他教科の教員は、担当時間数の関 係で情報の授業をメインでは担当していない。

授業形態については、座学とコンピュータ実習の2つをほぼ同時間数実施してい る。期間の前半が座学となり、後半がコンピュータ実習となっている。H21年度の 新しいコンピュータの導入以降、コンピュータルームでも座学ができるよう机上にス ペースが確保され、授業をすべてコンピュータルームで実施している。

座学はプリント学習を行っている。教科書の内容をまとめた形となっており、基本 的には、パワーポイント画面を生徒が写したり、グループ討論の形をとったりしなが ら授業を進めている。

コンピュータ実習については、前期が表計算ソフトの関数 (vlookup関数) の実習を行い、後期はVBAを利用してアルゴリズムの実習を行っている。アルゴリ ズム実習の後は、総合実習で個人別に課題を与え、それまで学習してきた知識を利用 しながら課題に取り組ませている。

これまでは、情報の授業は全てコンピュータルームで実施するようにしていたが、 今回研究することになった Moodle についてはタブレット端末を利用することで、普 通教室で実施できるようにしていきたいと考えている。そのため、コンピュータルー ム以外でのネットワーク環境を整えた。課題の配付や回収などについては、既存のシ ステム(SKYMENU)を活用した。

② Moodle の利用対象

7クラス全てにおいて利用するのが理想であるが、指導者側にスキルの問題 (Moodle のシステム理解不足)があるため本年度は筆者が担当しているクラスの中か

ら1クラスのみ選択し、そのクラス(40名)で利用していくことにした。 そのため、他クラスとの指導バランスを考えながら研究していくことにした。

- イ 研究計画
	- 12月 機能研究およびコンテンツ作成
	- 1月 研究授業
	- 1月 研究のまとめ
- ウ 実践内容
	- ① コンテンツ作成など

本年度、関高校は岐阜県のスーパーグローバルハイスクールに指定され、ICT(タブ レット端末)の活用も含めた授業改善に学校全体で取り組んできた。ねらいの一つで ある「普通教室でのタブレット利用」を可能とするため、環境整備を行ったが、残念 ながら既存のアクセスポイントでは通信速度に問題が生じ、全員が一斉に利用するに は不十分な機能であることが分かったため、アクセスポイントを追加購入する予定で ある。後述するように、新しいプロジェクターも購入できたため、環境整備が進んで いくことになった。ただし、今年度は環境不備のため、コンピュータルームで授業を することにした。

② 研究授業

今回の研究授業は、昨年度の研究テーマの継続となった。教室での授業を前提とし て、授業中のPC操作を基本的にしないアンプラグドコンピューティングで考えてみ た。テーマは、暗号化と復号の実習である。事前授業で具体的なアルゴリズムの説明 等をしておき、今回の実習に備えた。

想定した授業の流れは、以下の通りである。

テーマ 「RSA暗号化アルゴリズムでデータの暗号化と復号をする。」

手順1:公開鍵と秘密鍵の作成

- <公開鍵(e,n)の作成>
	- ア)ある正の数(e)を決定する
	- イ)2つの素数(p,q)を決定し、それらをかける(n)
- <秘密鍵(d)の作成>

e をかけて、p-1 と q-1 の最小公倍数で割るとあまりが1になる数(d)

- 手順2:暗号化(元データM→暗号済データC) Mを e 乗して n で割ったあまり (C)
- 手順3:復号(暗号済データC→元データM) Cをd乗してn で割ったあまり (M)

実際のネット取引で利用されている暗号化技術であるRSA暗号化アルゴリズム は、実にシンプルな構造によってデータの機密性を保持している。キーワードは、素 因数分解である。例えば、23×19=437は誰でも計算可能であるが、437= 23×19は気付かないとできない。実際に利用されているnの一つは、129桁と いうとてつもなく大きな数字である。2つの65桁と66桁の素数で作られている。

また、公開鍵と秘密鍵の2つの鍵を利用することにより、送信サイドから受信サイ ドへの暗号化送信の利便性を高めている。

実際には、e=7,n=15 という素因数分解がすぐに分かる数字(素数は 3 と 5)で暗号 化と復号の実習を行った。

手順1:公開鍵と秘密鍵の作成

<公開鍵(e,n)の作成>

ア)ある正の数(e)を決定する e=7

イ)2つの素数(p,q)を決定し、それらをかける(n) p=3,q=5 n=15

手順2:暗号化(元データM→暗号済データC) Mをe乗してn で割ったあまり (C)

手順3:復号(暗号済データC→元データM)

<秘密鍵(d)の作成>

授業では、10グループ(出席番号の 10 の剰余)毎に送信データを確認させた。 各グループ内で①「送信データの確認」と、②「暗号化」を共同作業させて、アルゴ リズムの理解を深めさせた。その後、出席番号順の次の生徒とプリントを交換(送信) させた。交換後は、③「秘密鍵」で導き出し、復号手順を経て、④「元データ」を確 認させた。若干の算数的なミスは見受けられたものの、アルゴリズムの理解ミスはな いようであった。【図:授業の様子】

授業展開は、実習としては非常にオーソドックスなものであったと思う。

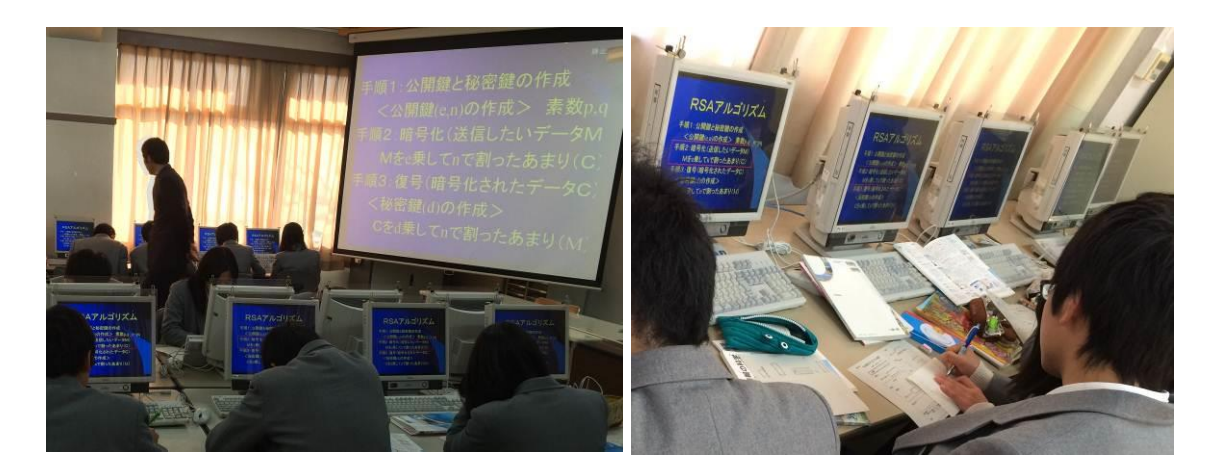

図:グループ別暗号化作業の様子

e をかけて、p-1 と q-1 の最小公倍数で割るとあまりが1になる数(d) Cをd乗して n で割ったあまり (M)

### エ 考察

今年度の研究は、タブレット端末を使用した普通教室での実践ではなかったが、先日、 新しいプロジェクター(軽量タイプで照明があっても使用できるもの)が導入され、複数 人の先生方に利用していただいたところ、利便性について高い評価を得ることができ た。今後さらにアクセスポイントの増設やタブレット端末の追加購入によって、一クラ ス(40人)に一台ずつ利用できるような環境が整備できる予定である。その中で、教 員がより手軽に ICT を利用できる支援体制の確立も今後必要である。

本来は ICT を授業およびその評価を一体化する方法論として捉えるべきであろうが、 多くの教員が、抵抗感のため入り口で踏み出せないのが実態である。そこで「ちょこっ と ICT」をテーマとして、まずは手軽に利用できる環境を教員に示し、授業の中で効果 的に使用できるように、支援していきたい。

また、最近の生徒はほぼ全員がスマートフォンを所持しており、学校よりも快適な通 信環境を手にしている。そのような状況の下で、固定 PC をメインにするというのは、 環境としては最善と言い難いと考える。全国的にもタブレット端末を利用する学校(小 学校から大学まで)が増加傾向にある。無線環境を整備し、校内のどこでもネットワー クが利用できる環境(すぐに情報検索が可能)を提供できたら、生徒たちは教科を超え て学習の幅が広がるであろうと考える。複数教科が融合する学習(例えば、総合的な学 習での課題研究や本校が取り組む SGH の課題研究等)も、場所や時間に限定されずに取 り組むことが可能ではないかと考える。

それと同時に、誰もが手軽に利用できる環境であるからこそ、「情報モラル」確立が 生徒にも教員にも必要である。全てのツールにはメリットとデメリットの両面があるた め、デメリットを十分に理解してメリットを利用していく力を身に付けて、学校を取り 巻く ICT 環境をより効果的に、より自発的に、より安全に活用できる生徒を育成してい きたい。

# (4) 岐阜県立大垣商業高等学校における実践

### ア 概要とねらい

本校には独自ドメイン daisho.ed.jp を取得した外部公開専用 Web サーバがある。 この外部公開用サーバで Moodle 教材を公開して6年目になる。

私自身 Moodle を使用して授業実践を行うのは今年度で4年目となる。

初年度は操作方法も分からず、ずいぶん苦労した。大した実践はできなかったが、過 年度より準備されていた教材が蓄積されていたので、まずは使ってみることに主眼を置 き、授業実践に取り組んだ。

2・3年目は、Moodle の小テスト機能やフォーラム機能などを活用し、効果的な授業 実践を行うことができた。また、学校内だけで Moodle を利用するのではなく、学校外か らも利用できるような工夫をした。具体的には修学旅行先から小テストに取り組んだり、 長期休業中にフォーラム機能を活用してディスカッションに取り組むなどである。

 4年目となる今年度は、小テスト機能とフォーラム機能を効果的に活用することはも ちろん、私が担当している特定のクラスだけで実践するのではなく、他の教員も巻き込 みながら、Moodle を運用していくことにした。

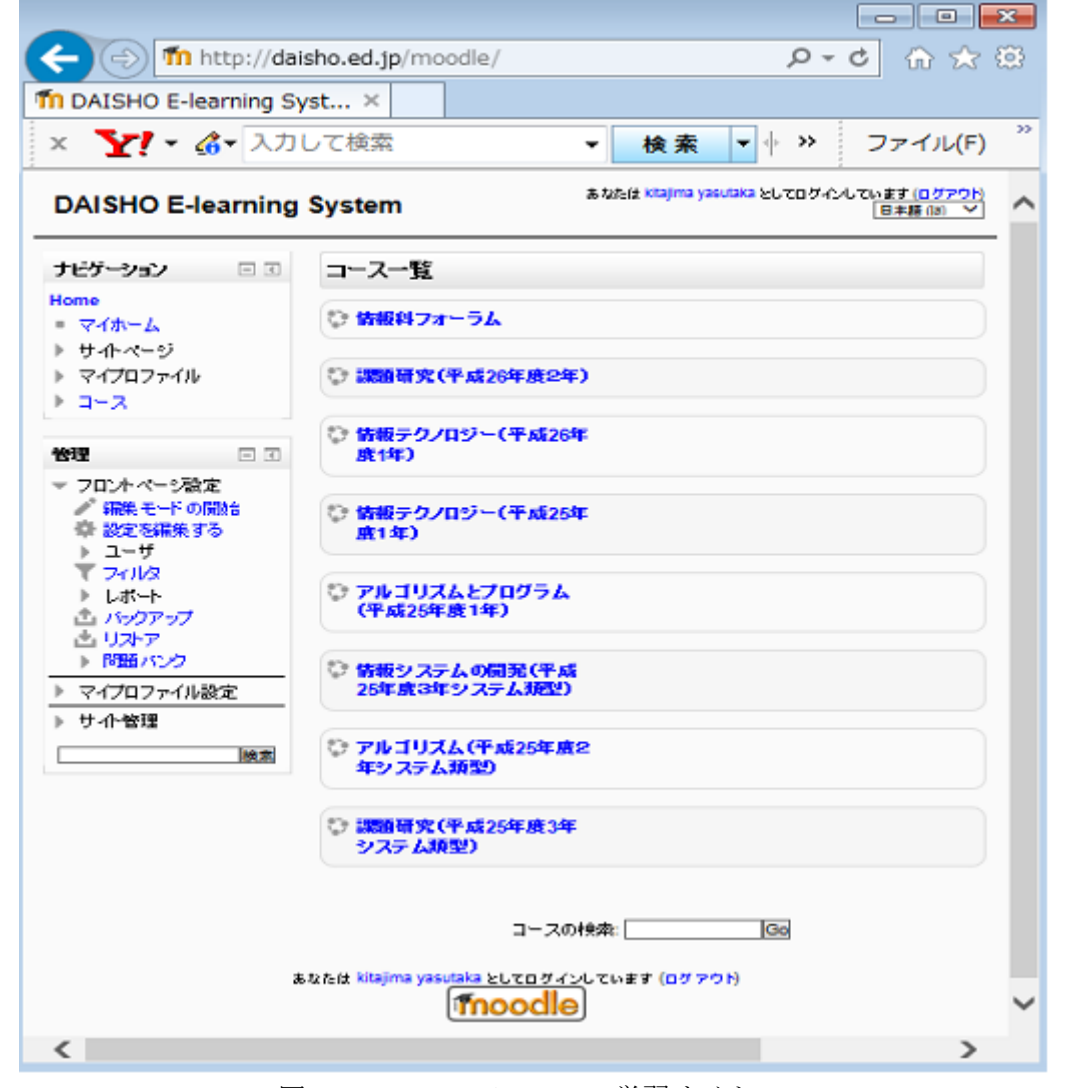

図1 DAISHO e-learning 学習サイト

イ 研究計画

情報科の2・3年生において、専門教科情報の科目「課題研究」で授業実践を行う。 小テスト機能については、繰り返し学習することができ、履歴も残るため非常に有効 である。今年度も引き続き活用した。

昨年度、生徒たちが「同じ時間」「同じ場所」を共有しない長期休業中にフォーラム機 能を活用することで「言語活動の充実」を図る実践を行うことができた。これを授業内 で活用できないかと考えた。授業である以上「同じ場所」を共有することは避けられな いが、「同じ時間」を共有しない場合には、授業中であってもフォーラム機能の活用が有 効だと考え、実践した。今年度はそれを更に発展させ、特定のクラス内だけでなく、ク ラスや学年の枠を超えてフォーラム機能を使ってディスカッションを行うことにした。

### ウ 実践内容

①授業での実践

(a)フォーラム機能

私自身、前述したとおり Moodle を授業に活用するようになって4年目となったが、 以前はフォーラム機能を活用した授業展開に疑問を感じていた。隣席に生徒がいるにも 関わらず、わざわざコンピュータやネットワークを介してディスカッションすることに 違和感を感じたからである。

しかし昨年度の実践で、一斉に課題を提示するのではなく、生徒自身の進度に応じて 取り組めるように展開を工夫すれば、授業中であっても有効活用できると認識できた。

また、昨年度は自分が担当する特定クラスの授業だけでフォーラム機能を活用したが、 今年度は情報科全体での取組を行った。クラス内だけでの意見交換ではなく、異なるク ラス、類型、学年の生徒同士の意見交流に Moodle のフォーラム機能を活用した。「同じ 場所」「同じ時間」を共有せず、しかも短時間で沢山の意見交流や意見集約をすること ができるので、大変有効であった。

あかたけ 2 月、アログインしています (ログアウト)

**EL PERMIT** 

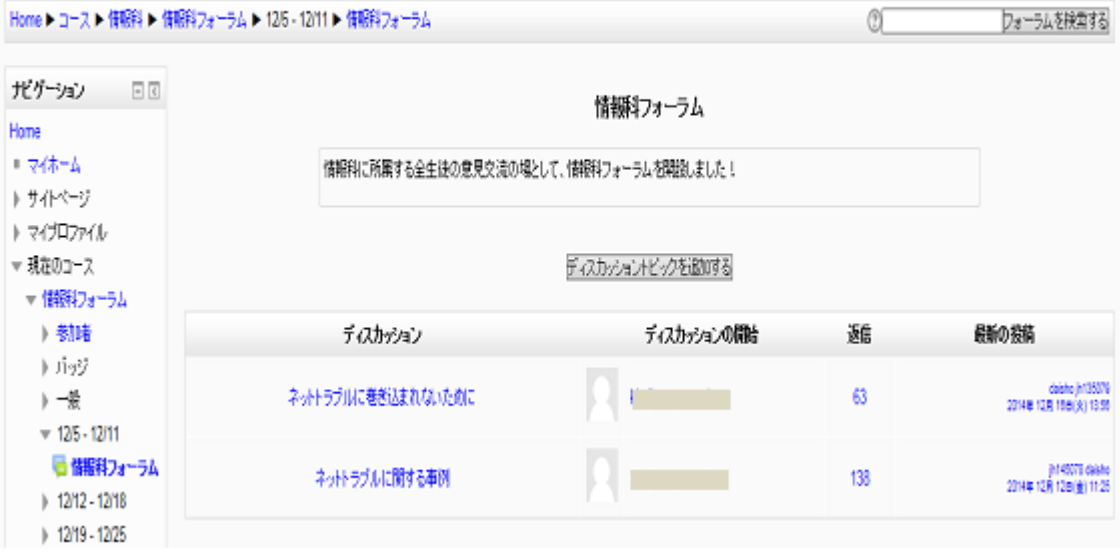

図2 情報科フォーラムの開設

情報科フォーラム

|                                                                                                    | 返信をスレッド表示する                                                                                                    | $\checkmark$ | このディスカッションを移動する > 経動 |
|----------------------------------------------------------------------------------------------------|----------------------------------------------------------------------------------------------------|--------------|----------------------|
| ネットトラブルに関する事例<br>2014年12月(日)月曜日) 09:29 - kitajima yasutaka 0 投稿                                                                                                    |                                                                                                    |              |                      |
| 3年生システム類型「課題研究」の授業で、ネットラブルの解決に向けたiPhoneアプリ(岐島県教育委員会事業)の制作に取り組んでいます。                                                                                                    |                                                                                                    |              |                      |
| そこで、容さんに質問です。<br>あなた自身やあなたの身の回りの人(家族や知り合い等、誰でも良い)で、ネットトラブルが起こった事例を放えてください。<br>「LINE」「SNSiFacebook、Twitterなど以「メール」「プログ」など、どんなことでも良いです。<br>また、その時にどう対処すれば良かったのかも分かれば記述して下さい。                                                                                                    |                                                                                                    |              |                      |
|                                                                                                    |                                                                                                    |              | 操集   舰隊   返信         |
| Re: ネットトラブルに関する事例 2014年 12月 8日(月曜日) 09:34 - daisho jh1<br>Re: ネットトラブルに関する事例 2014年 12月 8日(月曜日) 09:37 - daisho jh1<br>Re: ネットトラブルに関する事例 2014年 12月 8日(月曜日) 09:37 - daisho jh1<br>Re: ネットトラブルに関する事例 2014年 12月 8日(月曜日) 09:37 - daisho jh1<br>Re: ネットトラブルに関する事例 2014年 12月 8日(月曜日) 09:37 - daisho ih1<br>Re: ネットトラブルに関する事例 2014年 12月 8日(月曜日) 09:37 - daisho ih1<br>Re: ネットトラブルに関する事例 2014年 12月 8日(月曜日) 09:37 - daisho jh1<br>Re: ネットトラブルに関する事例 2014年 12月 8日(月曜日) 09:37 - daisho jh1<br>Re: ネットトラブルに関する事例 2014年 12月 8日(月曜日) 09:40 - daisho jh1<br>Re: ネットトラブルに関する事例 2014年 12月 8日/月曜日) 09:38 - daisho jh1<br>Re. ネットトラブルに関する事例 2014年 12月 8日(月曜日) 09:38 - daisho jh1<br>Re: ネットトラブルに聞する事例 2014年 12月 8日(月曜日) 09:38 - daisho jh1<br>Re: ネットトラブルに関する事例 2014年 12月 8日(月曜日) 09:38 - daisho jh1<br>Re: ネットトラブルに関する事例 2014年 12月 8日(月曜日) 09:39 - daisho jh1<br>Re: ネットトラブルに関する事例 2014年 12月 8日(月曜日) 09:39 - daisho jh1<br>Re: ネットトラブルに関する事例 2014年 12月 8日(月曜日) 09:39 - daisho jh1<br>Re: ネットトラブルに関する事例 2014年 12月 8日(月曜日) 09:39 - daisho jh1<br>Re: ネットトラブルに関する事例 2014年 12月 8日(月曜日) 09:39 - daisho jh1<br>Re: ネットトラブルに聞する事例 2014年 12月 8日(月曜日) 09:39 - daisho jh1<br>Re: ネットトラブルに関する事例 2014年 12月 8日(月曜日) 09:39 - daisho jh1<br>Re: ネットトラブルに関する事例 2014年 12月 8日(月曜日) 09:39 - daisho jh1<br>Re: ネットトラブルに関する事例 2014年 12月 8日(月曜日) 09:40 - daisho jh1<br>Re: ネットトラブルに 間する事例 2014年 12月 8日(月曜日) 09:40 - daisho ih1 | 5の投稿<br>!の投稿<br>「の投稿<br>1の段積<br>上の投稿<br>の投稿<br>1の投稿<br>の投稿<br>の投稿<br>「の投稿<br>1の投稿<br>上の提稿<br>1の投稿<br>の投稿<br>!の投稿<br>1の投稿<br>うの投稿<br>「の投稿<br>1の投稿<br>の投稿<br>1の投稿<br>1の投稿<br>上の時格 |              |                      |

図3 授業で提示した課題(その1)と生徒のスレッド一覧(一部)

図3は、授業で提示したネットトラブルに関する課題と、それに対する生徒の返信ス レッドの一覧であるが、ディスカッションの課題(テーマ)を教師が提示し、それに対 する意見を生徒が書き込むといった形での取組である。生徒たちは、他の生徒の意見を 読むことができるため、たくさんの意見交換は十分にできる。しかし、このままの形で 取り組むだけでは、他の生徒の意見に対しての返信はせず、あくまでも教師が提示した 課題への返信のみとなってしまう。

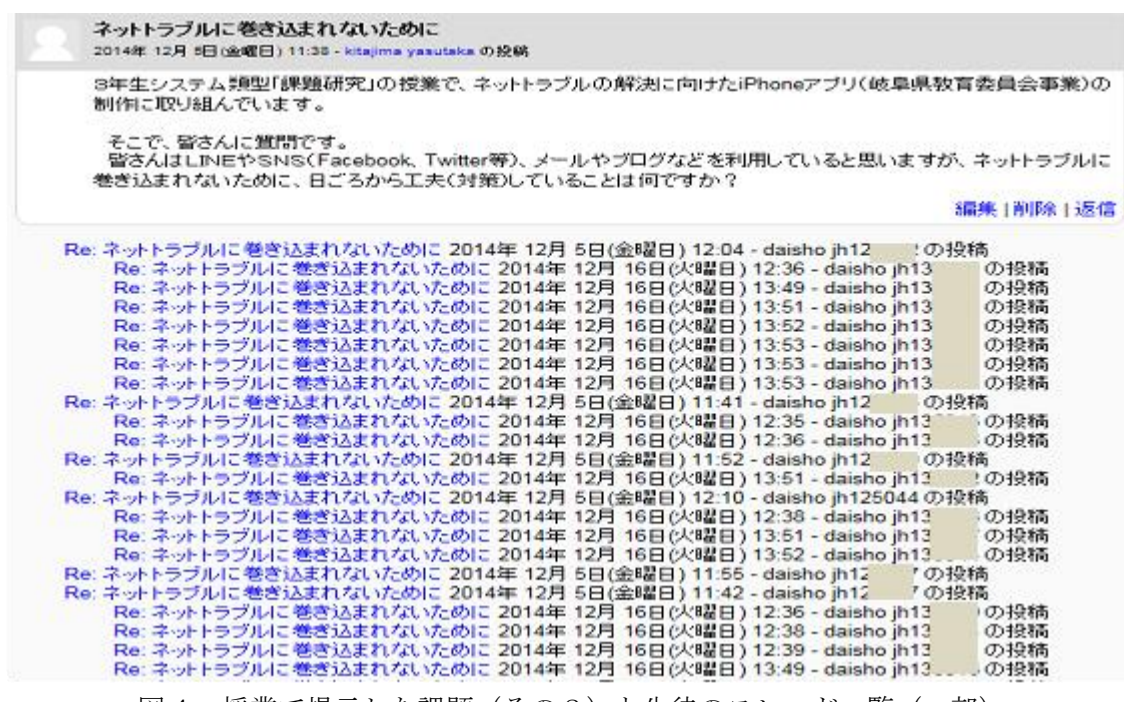

そこで、教師が提示した課題を見て意見を書き込み、他の生徒の意見は読むことだけ で終わることなく、生徒の意見に対して返信するように促し、活発な意見交流をするよ うにした。

具体的には、①テーマを教員が提示し、②3年生(上級生)が意見を書き込み、③そ れを読んだ下級生が3年生(上級生)の意見に返信するという方法をとった。図4はそ のスレッド一覧であるが、上級生の意見に対して下級生が返信しているのが見てとれる。

### Re: ネットトラフルに巻き込まれないために 2014年12月5日(金曜日) 11:49 - dalsho jh12 の投稿

自分のアカウントを示すQRコードを定期的に更新をしています。 SNSなどはアプリの初期設定の段階から電話番号検索をできないように設定からOFFを押します。 自動友達登録も同時にOFFにしておきます。 |Dは今は18歳未満はできないよう||アプリ側の規制があるため良いのですが 今後検索されないように極力IDは設定せずにしておくことが良いと思います。 IDを作る場合は検索の機能を自らOFFにします。 アクセスのロックをかけます。要両親と相談ですが、なるべくそのようにしています。(規制をかけるウイルスパスター他) 悪用される恐れのないように 容易にSNSなどに個人情報(自分のQRコードやID、本名)を載せない、公開しないようにしています。 場合に応じてDM(ダイレクトメッセージ)を使用します。 特にTwitterなどのリプライは自分と相手以外に両者のフォロワーが見ることができるようになっていて タイムラインにみえるため内容には十分気を付けて重要なことは自分と相手にしかわからないDMを使います。 バスワードを記憶できる範囲で難しくします。 (自分の誕生日や名前など推測されやすいものを設定すると乗っ取られる恐れがある為) 同じパスワードを使いまわざないようにします。 愚痴などは書かないように心がけます。 いつ、どこで、だれに見られてるかわからないので注意します。 言葉遣いに気を付けるようにします。 不審なURLは絶対にクリックしません。

Re: ネットトラブルに巻き込まれないために 2014年12月16日(火曜日) 12:38 - dalsho jh13 の投稿

私は、LINEのQRコードの更新をしていません。 また、基本的に友達追加などの機能もONにしていたり、 Twitterでは、鍵をつけていません。 なので、これから気を付けたいと思います。 私も、個人情報は基本的に載せないようにしています。 くわしく、丁寧に書いてあったので、目にとまりました。 もっと注意深くなって、安全に使いたいと思います。

Re: ネットトラブルに巻き込まれないために 2014年12月16日(火曜日) 12:38 - dalsho jh13 の投稿

QRコードが更新できるなんて知りませんでした。 LINEは学校に通っている生徒のほぼ全員が使っていると思います。 みんなが使っているぶん、LINEの中でのトラブルは起きやすいと思います。 事前はトラブルを避けるために、先輩のようなQRコードを更新するなどの行為はとてもいいことだと思いました。

Re: ネットトラブルに巻き込まれないために 2014年12月16日(火曜日) 12:38 - dalsho jh13 の投稿

先輩の記事を読んでなるほどと思いました トラブルに巻きこまれないように、定期的にQRコードを更新しようと思いました。 知らない人は避けたり、個人情報を書かないようにしたり、あと戻りできないということがないようにしていきたいです。

図5 「ネットトラブルに巻き込まれないために」の意見交流

今回は、ネットトラブルに巻き込まれないために工夫していることを上級生に記事を 書き込んでもらった。それを見た下級生がどういった反応をするのか楽しみだったが、 図5の下級生の返信記事を読んでみると、上級生から学んだことが多くあり、大変勉強 になったようである。

(b)小テスト機能

コンピュータ教室で実習授業を行う際に、授業の導入として図6のような Moodle を 活用した復習(確認)の小テストを行った。小テストは Moodle を利用した授業実践を することになった当初から非常に有効であると考え、取り組んでいる機能である。

インターネットに接続する環境さえあれば、「いつでも、どこでも、何度でも」受験 することが可能であり、しかも問題や解答群はランダムに表示する設定をすることがで きるため、繰り返し受験する場合に特に有効である。

授業の時間内にとどまらず、家庭での自主学習や登下校中の電車やバス内での時間を 有効活用した小テストの取組が期待できる。

#### あなたは khajma yasutaka としてログインしています (ログアウト) 課題研究(平成26年度2年) Home ▶ コース ▶ 情報科 ▶ 課題研究(平成26年度2年) ▶ 全商情報処理検定1級 ▶ 用語1(小テスト) ▶ 九 ビュー 付えけビゲーション 暗号化と復号に図じ継を用いる暗号方式 ras 1 绑  $12345$ 1つ選択してください: 数据点 1.00 テスト終了  $0a$  SSL 〒 関節にフラグ付 新いウレビューを開始する ○ b.公開調号方式 UT3 小関係まする Oc 共通調明方式 だゲーション 日回 Home 1991 2 システム開発手法の1つで、試作品を作成してユーザに使用してもらい、その要求を引き出して開発を進めるもの。  $+745 - 4$ 主解答 ▶ サイトページ 1つ選択してください: 数据点 1.00 ▶ マイプロファイル 0a カトタグモデル 〒 関節にフラグ付 ▼ 現在のコース **U39** ○b.ウォータフォールモデル ◎ 同盟を編集する ○ こえいイラルモデル ▼ 課題研究(平成26年度  $2<sup>2</sup>$ ▶ 書加者 トバッジ **PBB3** システム開発などで使われる図法で、作業の順序を矢印で結び、所要日数などを記述するもの。 **)** 一般 編 1つ選択してください: ▼ 全時情報処理検定1 数据点 1.00 - 18 0a ルー図 〒 問題にフラグ付 √ 服1(小テスト) 1986 O b. 特性要因因 √ 用語2(小テスト) ☆同様を確実する  $0eA+B$ √ 用語3(小テスト)

図6 科目「課題研究」の小テスト

受験結果一覧は、図7のように教師のみ閲覧することができ、学習の履歴が随時蓄積さ れていく。小テストは、結果を実際の評価に加味することを生徒に伝えてから取り組ませ たため、生徒たちも慎重に小テストに取り組む姿が見られた。

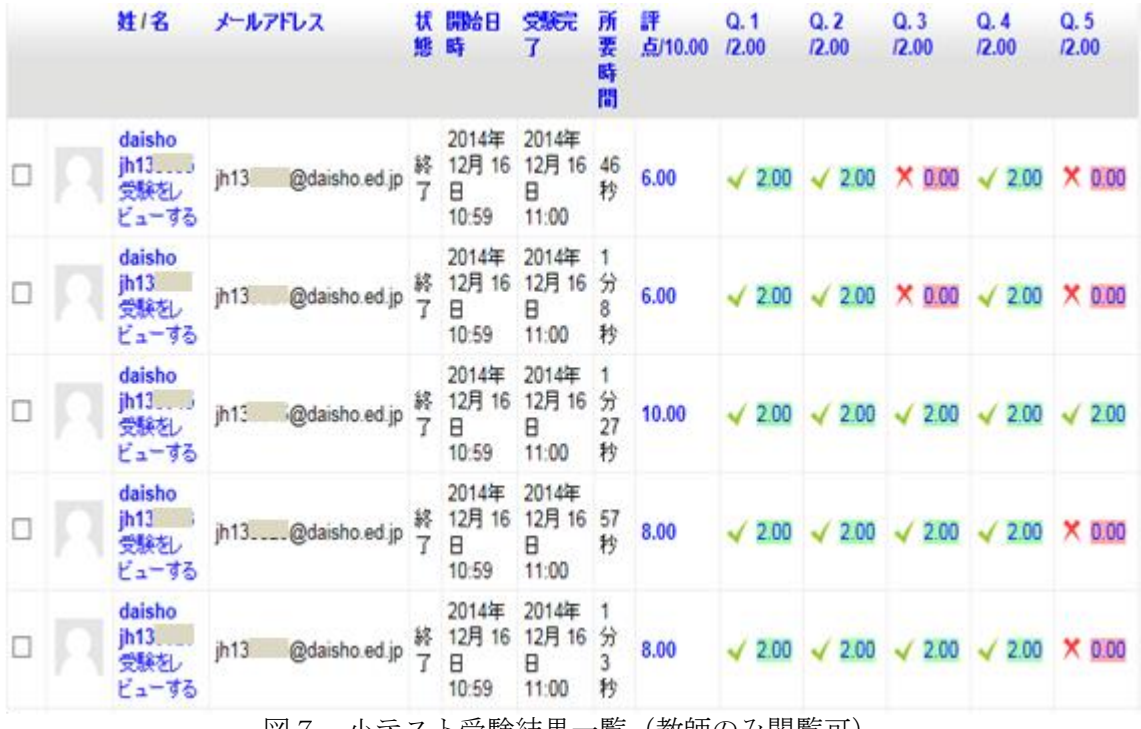

図7 小テスト受験結果一覧(教師のみ閲覧可)

②他教員の実践

昨年度、夏季休業中の毎週初めにフォーラム機能を使ってディスカッションの記事 (課題)を教員が提示(投稿)し、生徒たちは一週間の間にその記事を読んで感じたこ とや思ったこと、考えたことについて投稿するという取組を初めて行った。

今年度は、昨年度の実績を引き継ぎ、他の教員自身が担当するクラスで実践してくれ た。本取組が他の教員に広がったことが大変良かった点である。

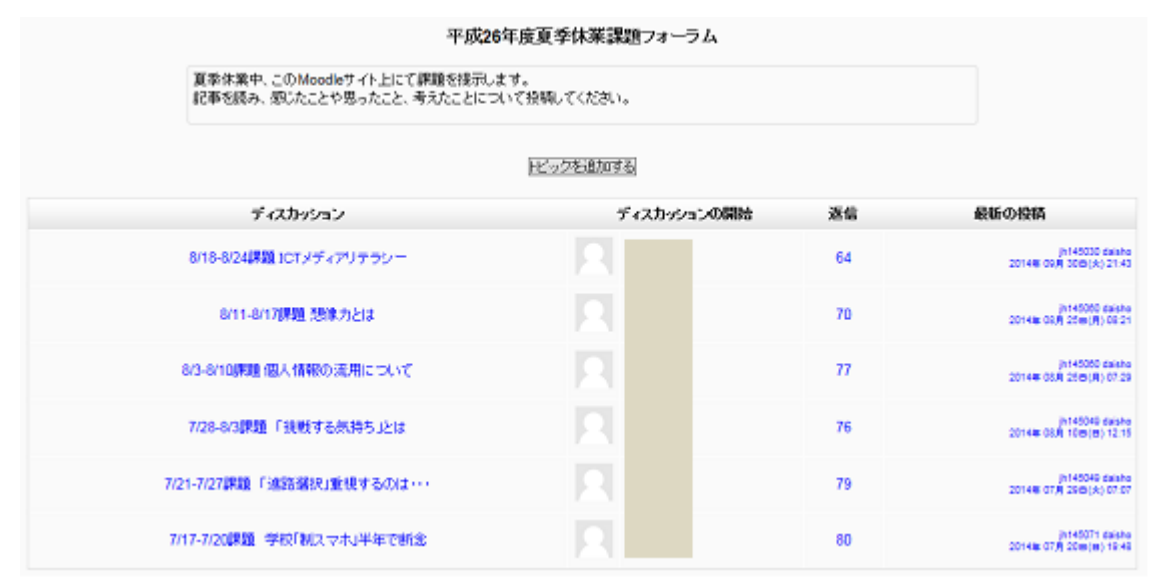

図8 他教員が実践した「夏季休業中のディスカッション課題」の一覧

エ 成果と課題

学力向上総合推進事業「授業改善アクションプラン」として実践してきた Moodle シス テムを活用した本取組は、今年度で一区切りを付ける。

しかし本校としては、次年度以降も継続して本校独自の Moodle サイトは継続して運用 していく予定である。

私が授業実践で活用した機能は「小テスト機能」と「フォーラム機能」であるが、Moodle には「チャット」や「データベース」、「レッスン」や「ワークショップ」等、まだまだた くさんの機能を有している。

本校の最大のメリットは、学校(教室)からだけでなく、家庭からでも Moodle サイト にアクセスできる点であるので、来年度以降も継続して、この最大のメリットをいかした 様々な機能の活用方法を学校独自で研究していく必要がある。

また、Moodle は本来 e-learning システムであるため、授業で最大限に活用するには工 夫が必要である。遅進者や授業欠席者など、個人が自学自習として利用するには大変良い システムであるが、クラス全体での授業展開として Moodle をメインで利用するにはメリ ハリが必要である。

さらに、図7のように教師のみが閲覧可能な小テストの受験結果一覧を容易に見ること ができ、生徒たちの学習履歴や学習記録が Moodle システム上に残る。この学習履歴や学 習記録を「評価」にどう結び付けていくのかを絶えず意識し、今後もシステムの検証及び 運用をしていきたいと思う。

# (5)岐阜県立岐阜各務野高等学校における実践

ア 概要とねらい

本校では、2年生の生徒全員がタブレット端末(i-Pad)を購入し、さまざまな授業で 活用している。

タブレット端末は、教育現場に急速に普及しつつあり、その導入目的は「アクティブ ラーニング」という言葉に象徴されるように、生徒の主体的な学習活動を拡大し、自ら 学び、自ら考える教育への転換を図ることにある。

本実践は、このアクティブラーニングを推進するための一手法として用いているコー スウェア「iTunesU」を活用した内容となっている。

生徒たちは、iTunesU からダウンロードしたPDF形式のワークシートをノート代わ りに使用し、その内容を教室に設置されたプロジェクターに無線機能を使って投影する ことができる。このような環境で、ペアワークやグループ協議を行ったり、その内容を 発表することがたいへん円滑にできるようになっている。

イ 研究計画

専門科目「情報テクノロジー」において、「データ圧縮のしく みを理解すること」をテーマで、6ビット×6ビット(計 36 ビ ット)で形成される画像データをいかに少なく圧縮して相手に送 ることができるかという課題を設定した。

また、最初は白黒の画像を題材に考えを深めさせるが、学習進 度が速い生徒に対しての応用的な課題としてカラーの画像の場 合の課題も iTunesU からダウンロードできるようにしておいた。

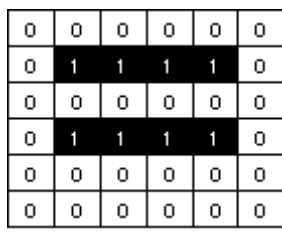

ウ 実践内容

生徒はグループワーク(今回は2名ずつのペアワーク)の形態で資料を調べたり、議 論をしながら圧縮方法を考え、それをワークシート上にまとめる。

考えがまとまってきたペアから順に圧縮方法の発表を行っていく。

学習の結果、これまでの学習内容(例えば、加算器など)の知識を基にした発表が見受 けられた。また、教員が想定していた方法以外の発想が生徒から出現した。生徒が自ら 学び、自ら考える授業の展開ができたことが確認できている。

今後は、ペアワークの形態における生徒一人一人に対する評価の在り方や、生徒の自 己評価を授業改善に役立てていく方策について、今後より一層研究していきたい。

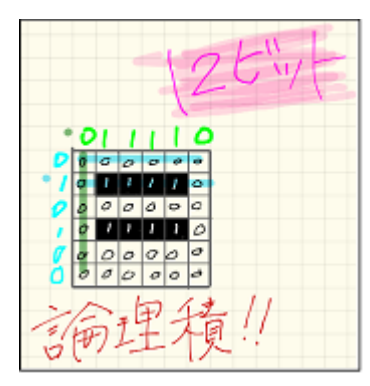

図1 生徒作成のスライド 図2 生徒作成のスライド 図3 生徒作成のスライド

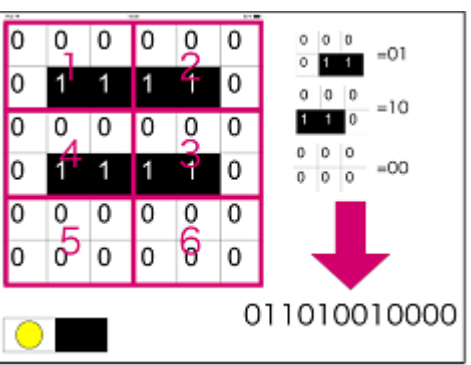

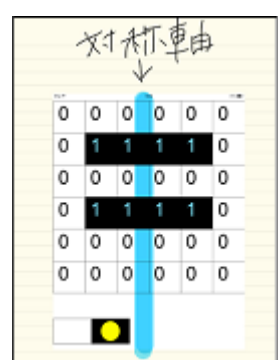

# 4 資料編

# (1)実践した各科目の単元指導計画及び学習指導案例

「表現と伝達」

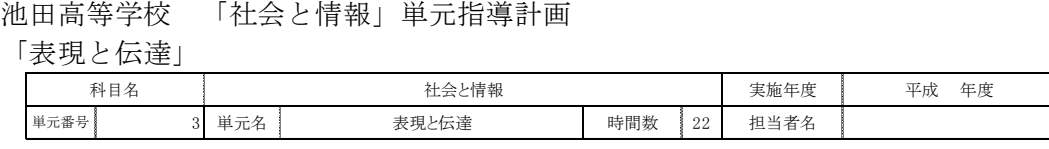

<u>ロ単元の目標</u><br>情報を分かりやすく表現し効率的に伝達するために, 情報機器や素材を適切に選択し利用する方法を習得させる。

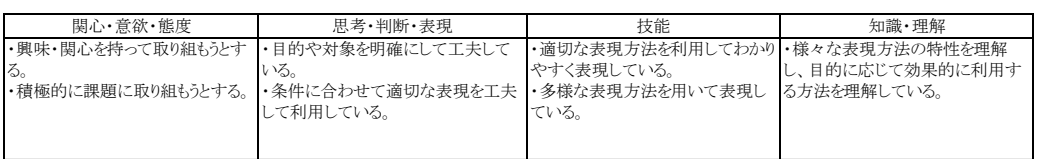

# □学習活動における具体の評価規準と評価方法

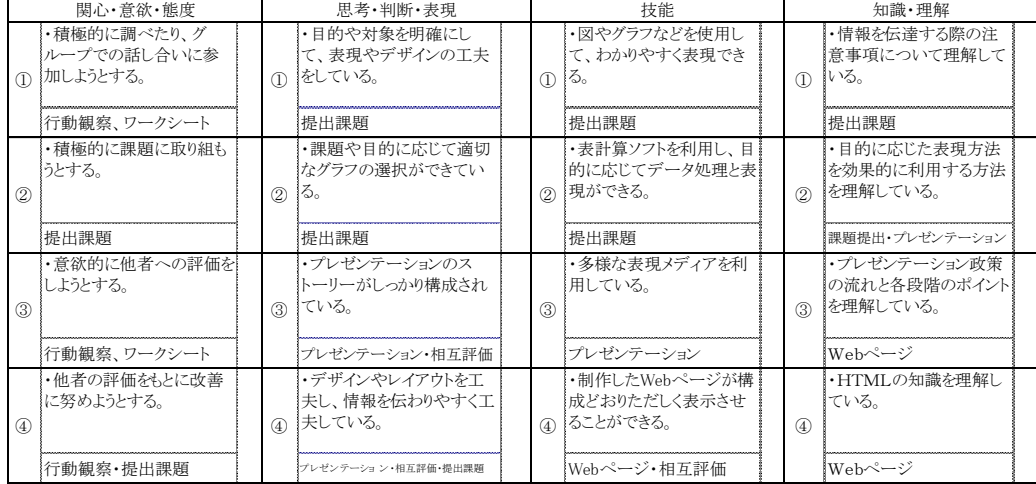

# □指導と評価の計画

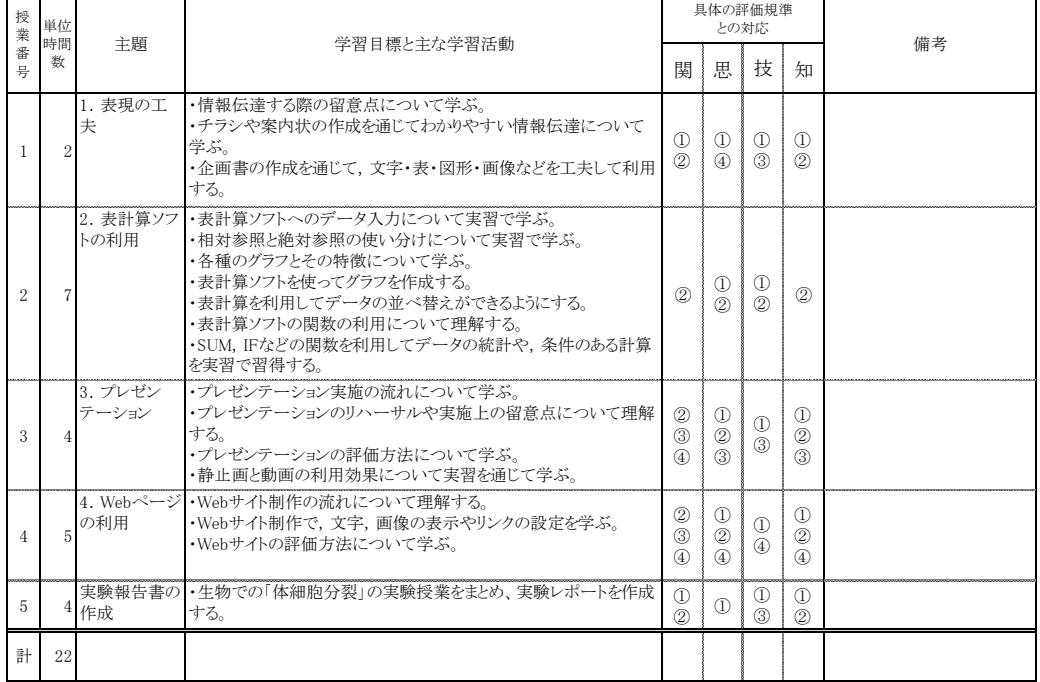

# 池田高等学校 「社会と情報」学習指導案 「表現と伝達」

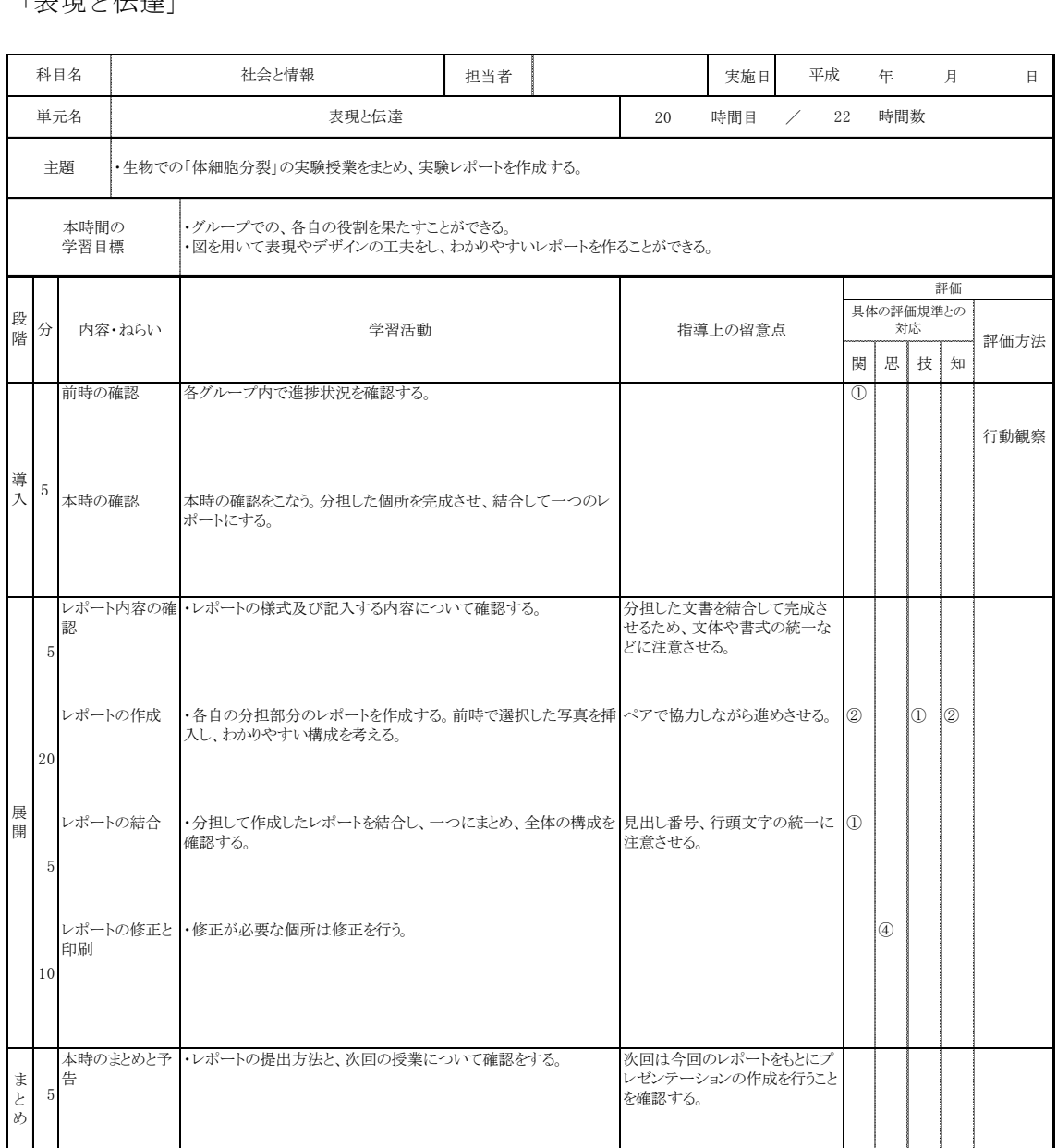

# 斐太高等学校 「社会と情報」単元指導計画

「プレゼンテーションの方法」

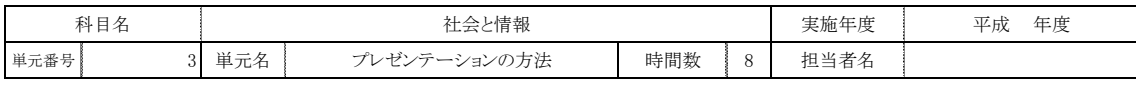

□単元の目標

九州への修学旅行を通して調べ学習をし、資料のまとめ方やプレゼンテーションの作り方を身につけ発表することができる。

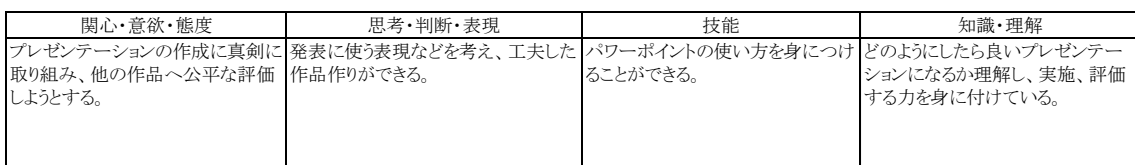

# □学習活動における具体の評価規準と評価方法

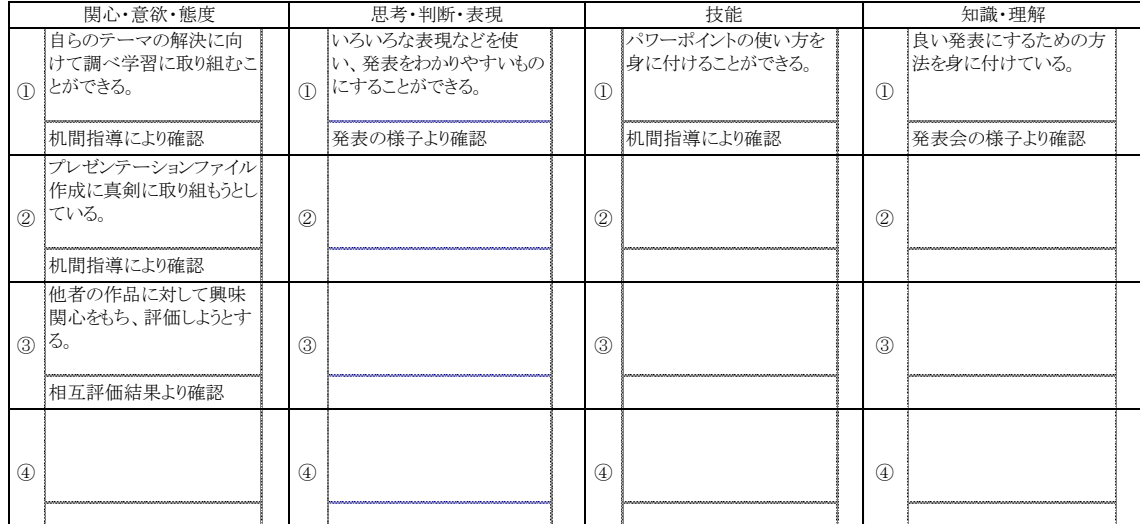

# □指導と評価の計画

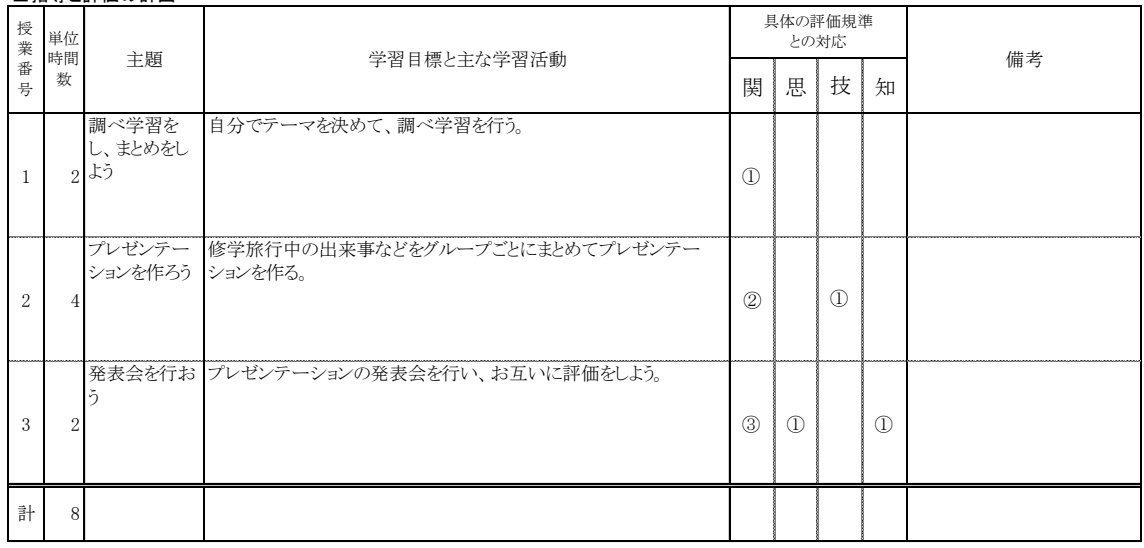

# 斐太高等学校 「社会と情報」学習指導案

「プレゼンテーションの方法」

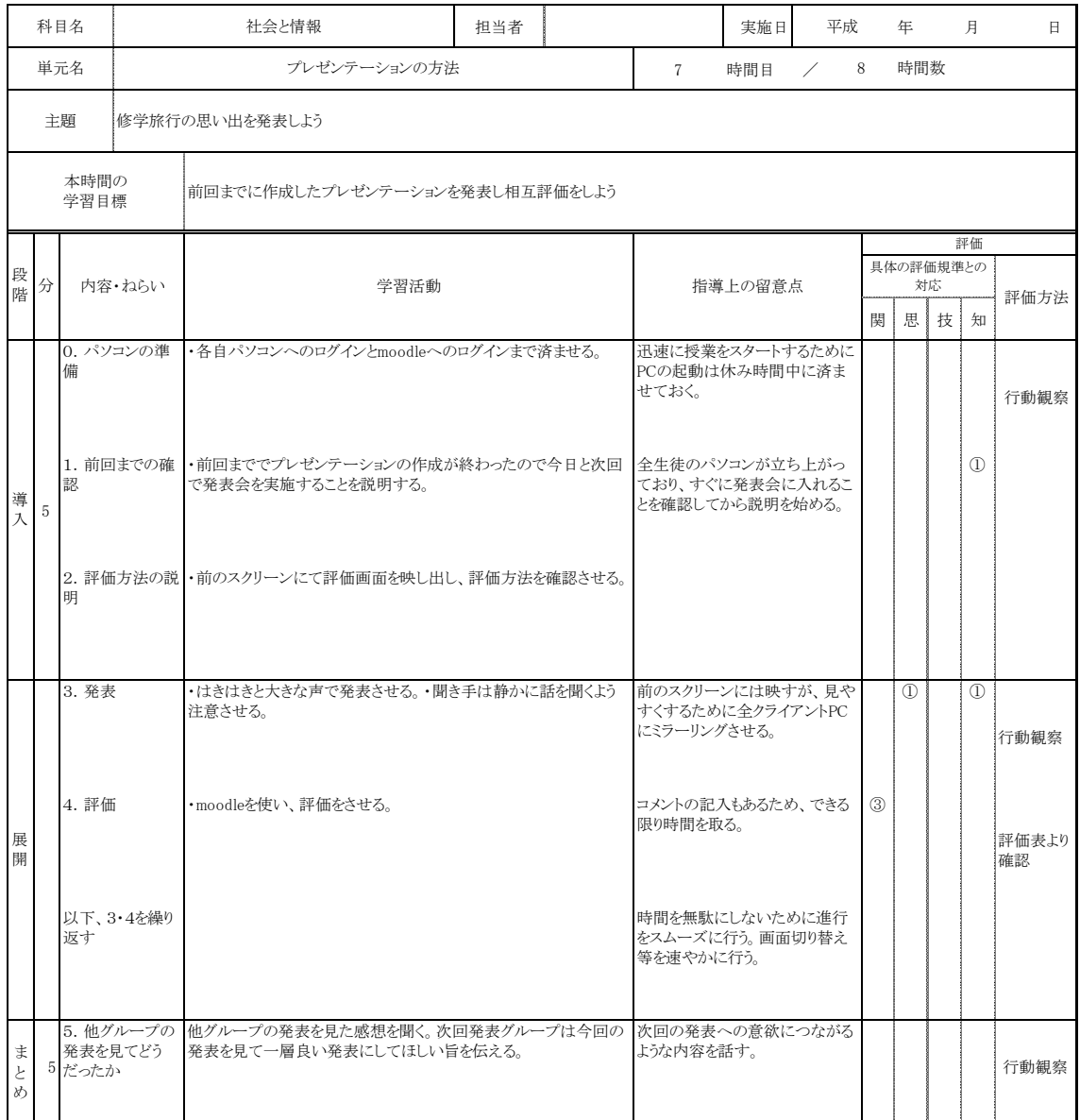

# 関高等学校 「情報の科学」単元指導計画

「ネットワークがつなぐコミュニケーション」

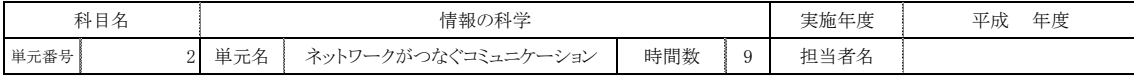

# □単元の目標

データ送受信時の不正アクセス防止のために、RSA暗号化手順やその具体的な暗号化および復号を理解する。

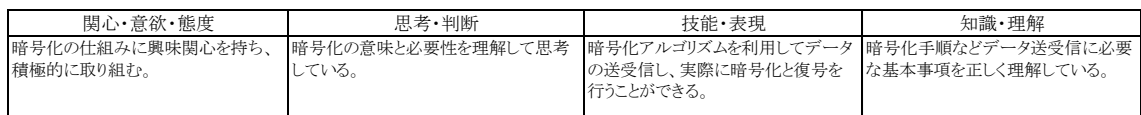

# □学習活動における具体の評価規準と評価方法(※下側のセルには評価方法を記述し、右側は記述しない)

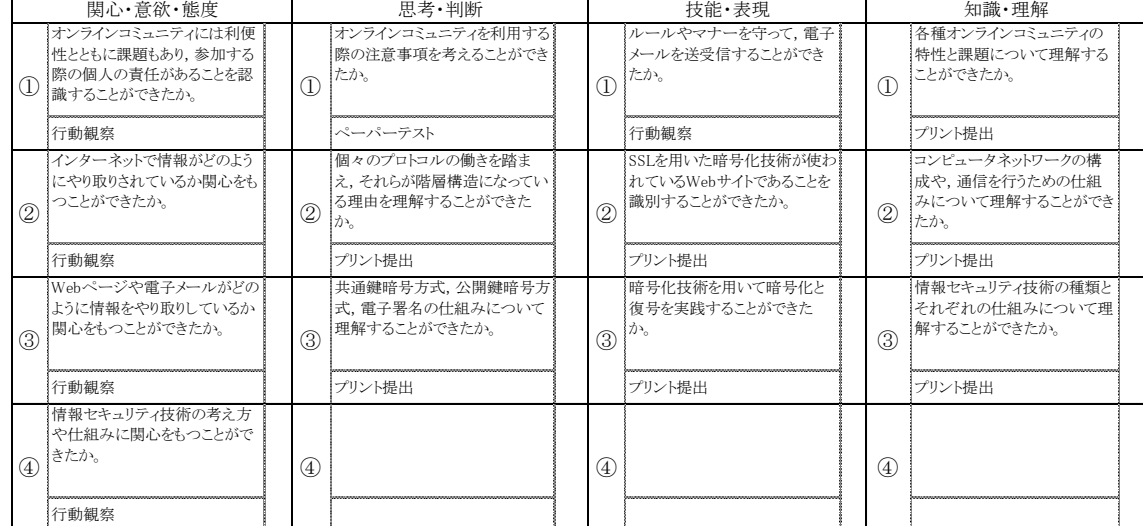

### 口指導と評価の計画

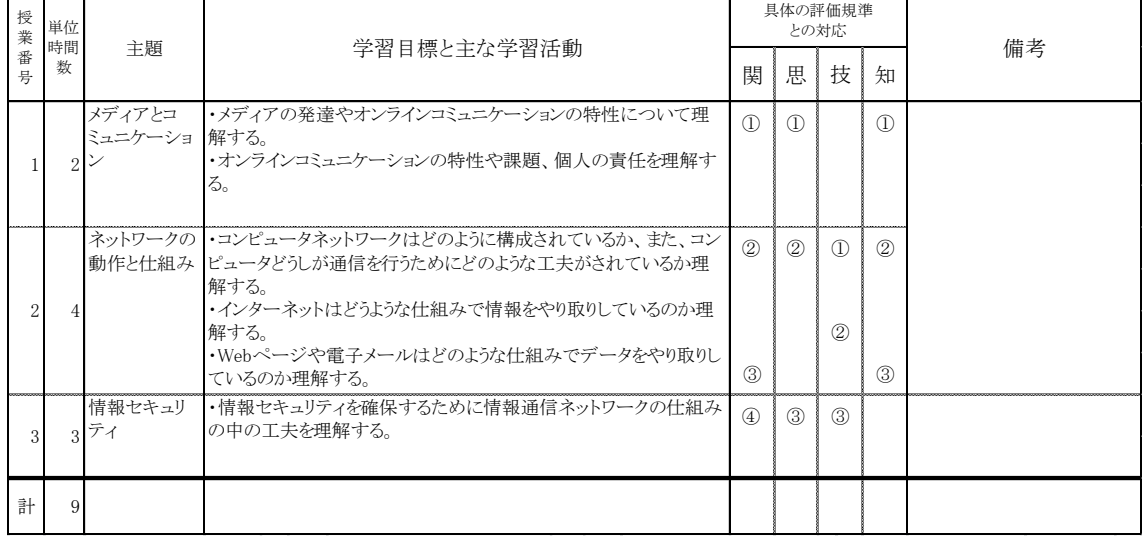

# 関高等学校 「情報の科学」学習指導案

「ネットワークがつなぐコミュニケーション」

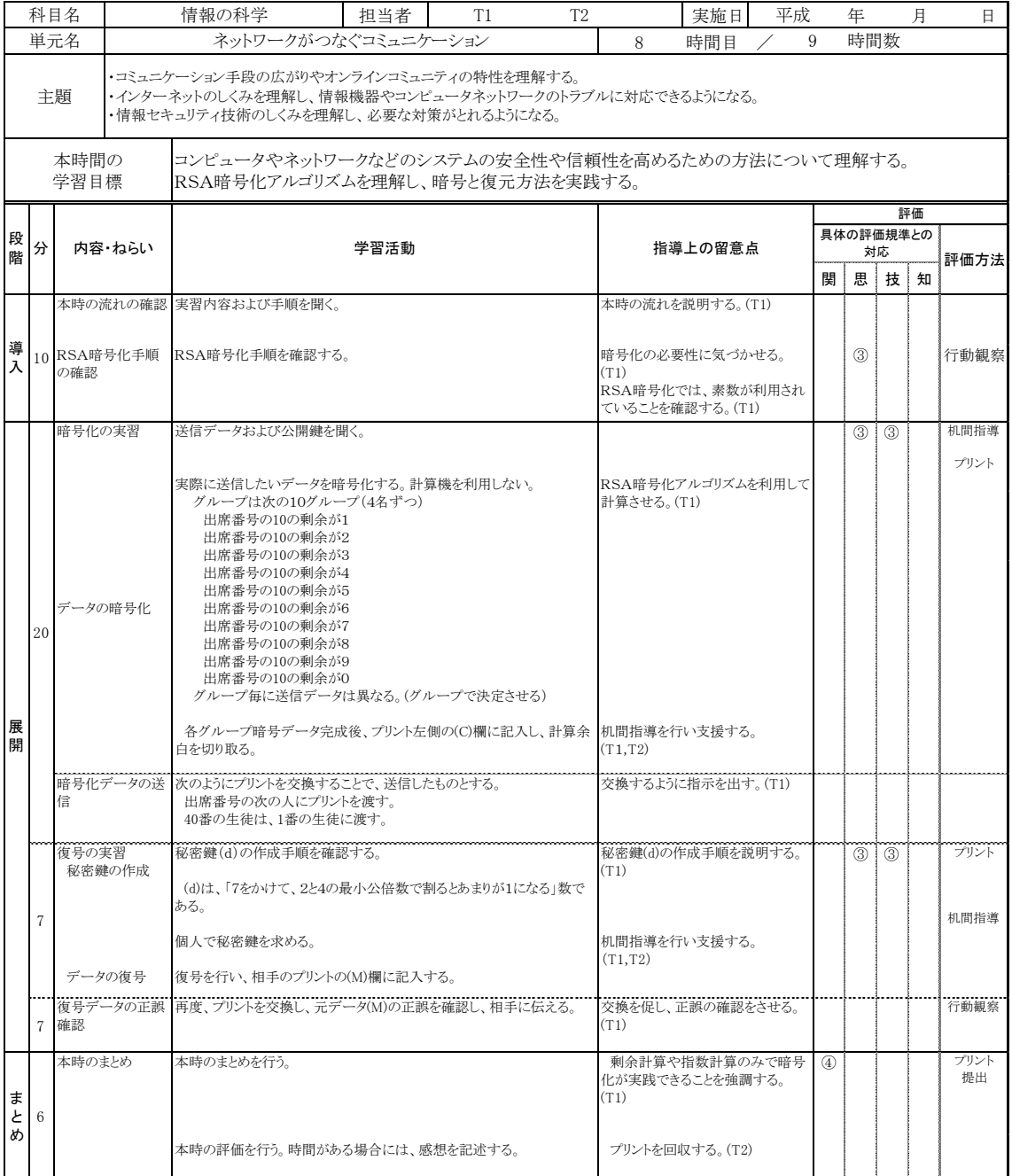

# 大垣商業高等学校 「課題研究」単元指導計画学習指導案

「表計算ソフトの活用」

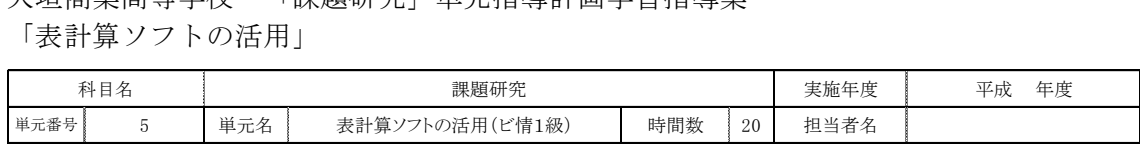

# □単元の目標

 表計算ソフトを活用するための演習に積極的に取り組むとともに、問題を分析して適切な表の形式や関数を選択し、問題解 決に必要な表を作成することができる。また、グラフを目的に応じた形で作成して情報分析を行ったり、シミュレーション分析をも とに結果の予測および意思決定をすることができる。

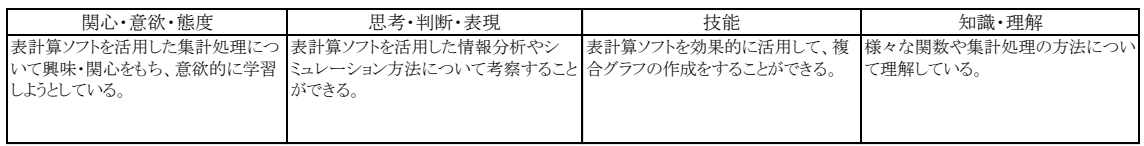

# □学習活動における具体の評価規準と評価方法

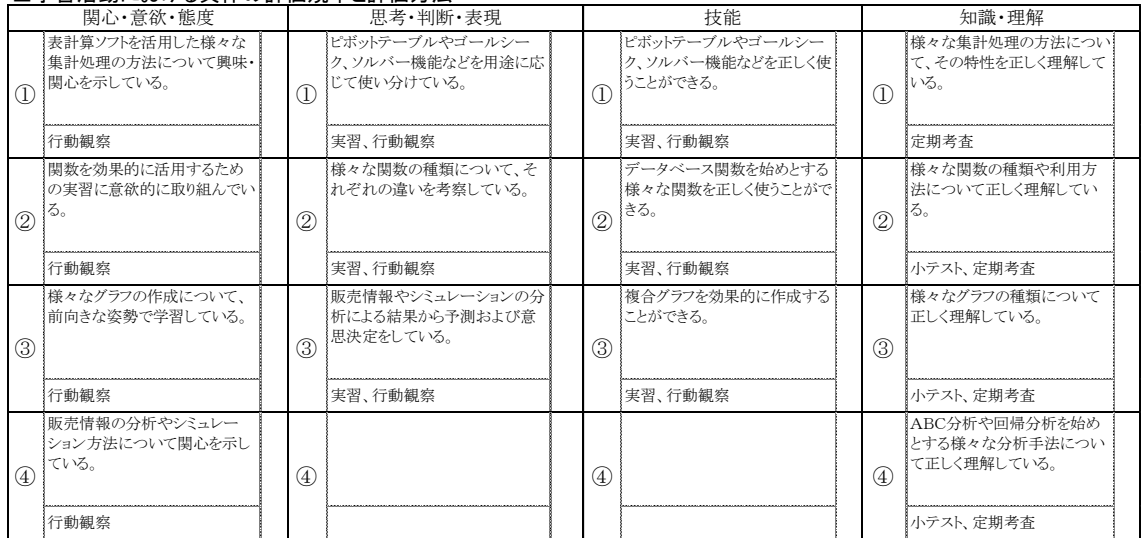

### □指導と評価の計画

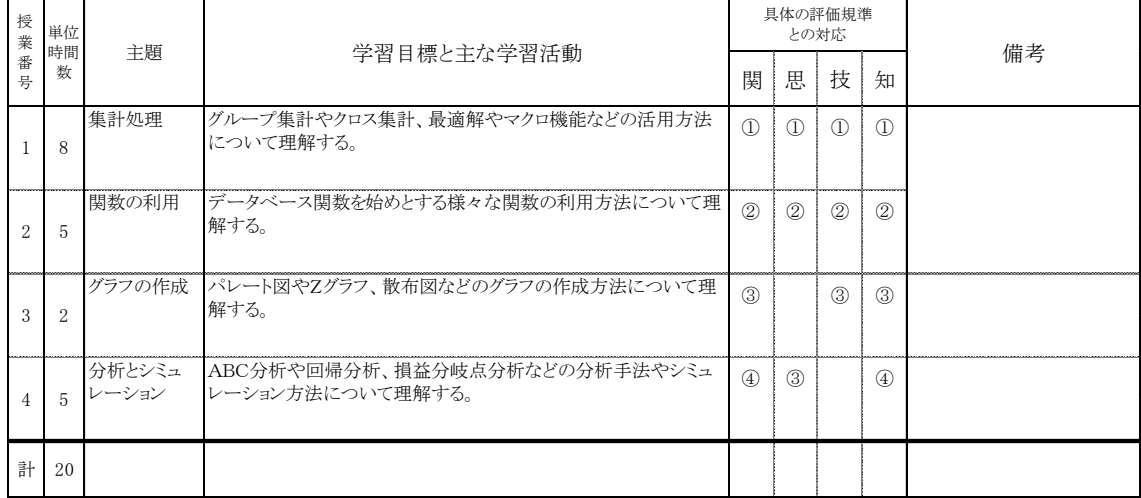

# 大垣商業高等学校 「課題研究」学習指導案

「表計算ソフトの活用」

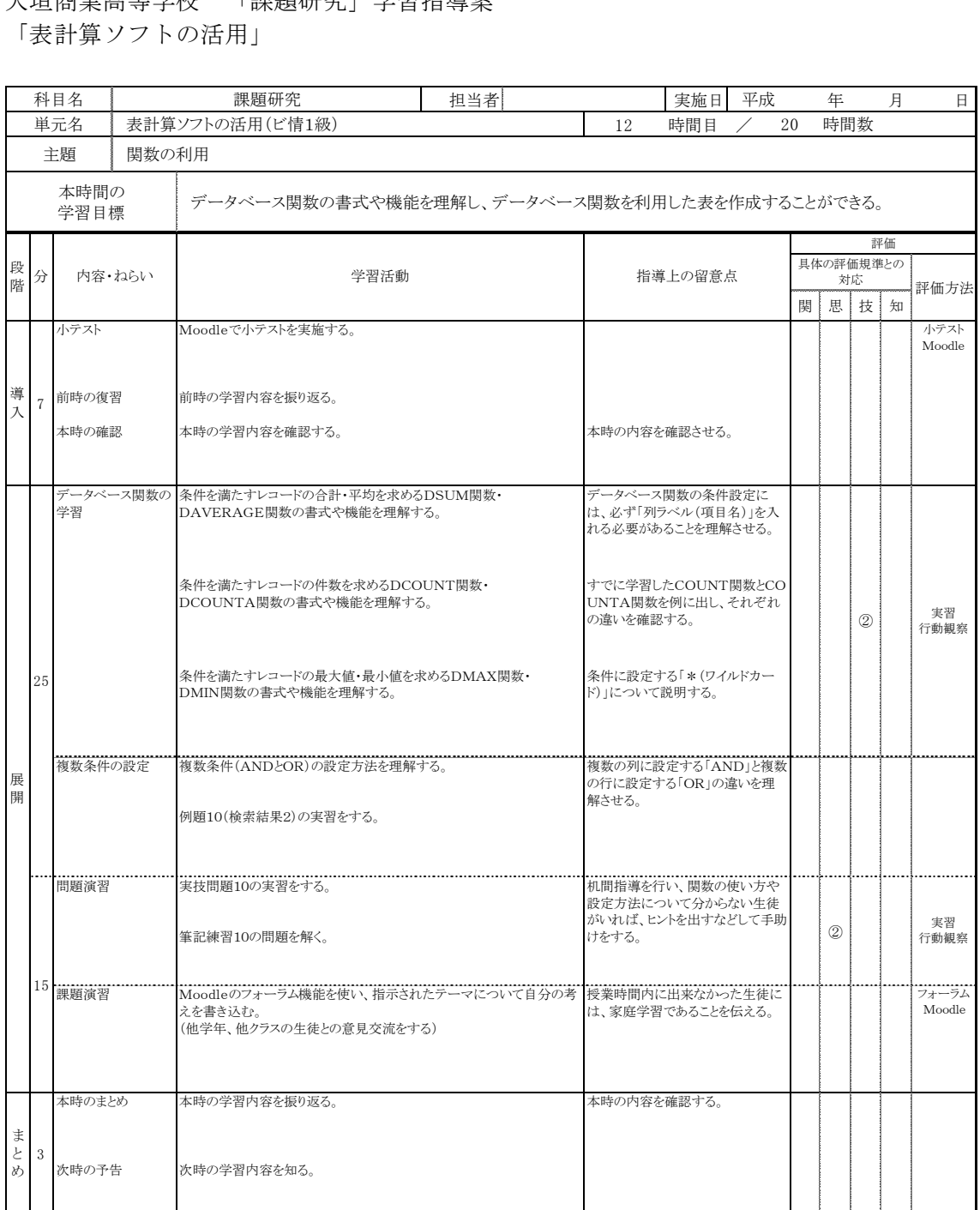

# 岐阜各務野高等学校 「情報テクノロジー」学習指導案

「情報コンテンツに関する技術」

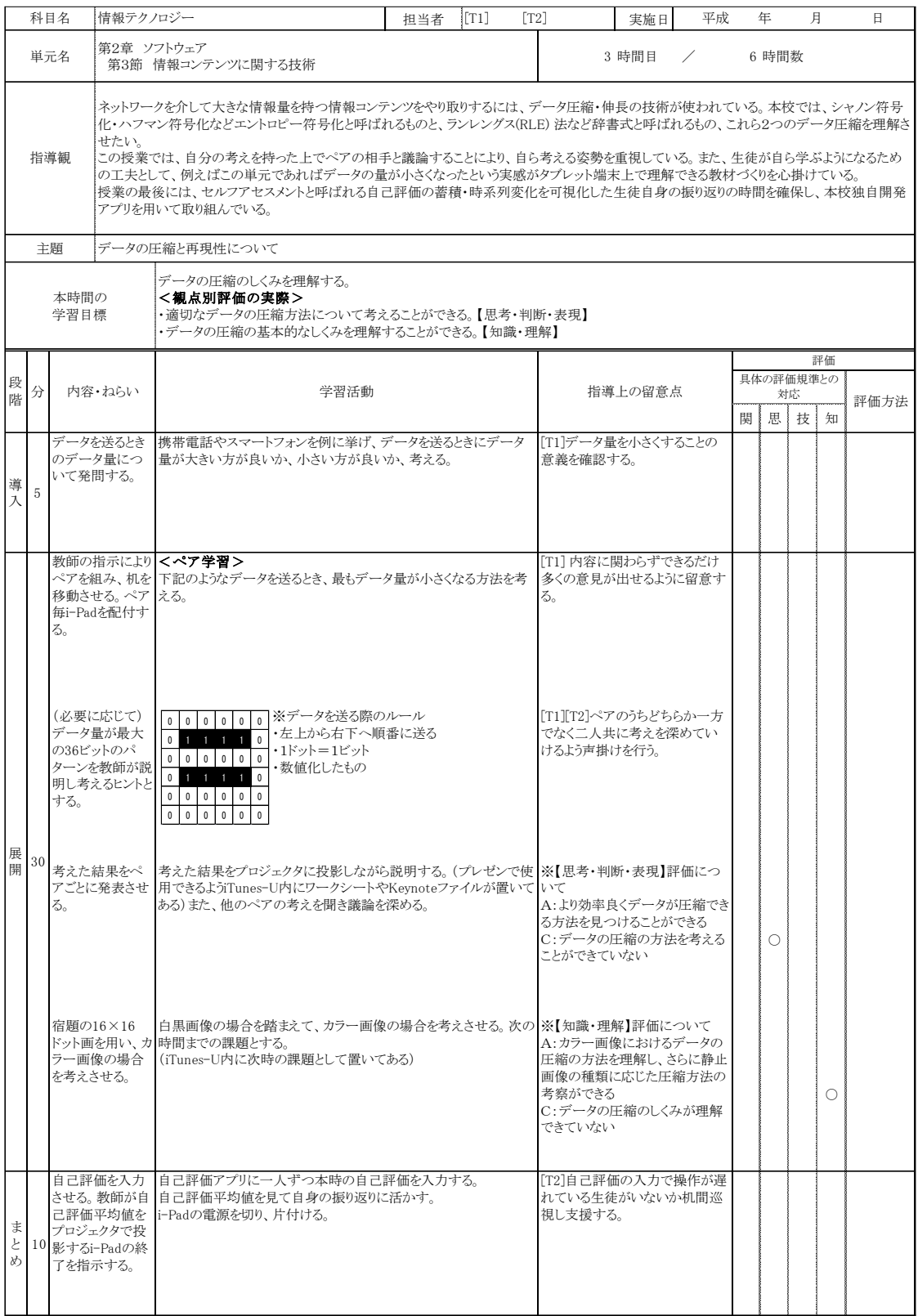

# (2)高等学校情報科授業改善委員会参加者

授業改善委員

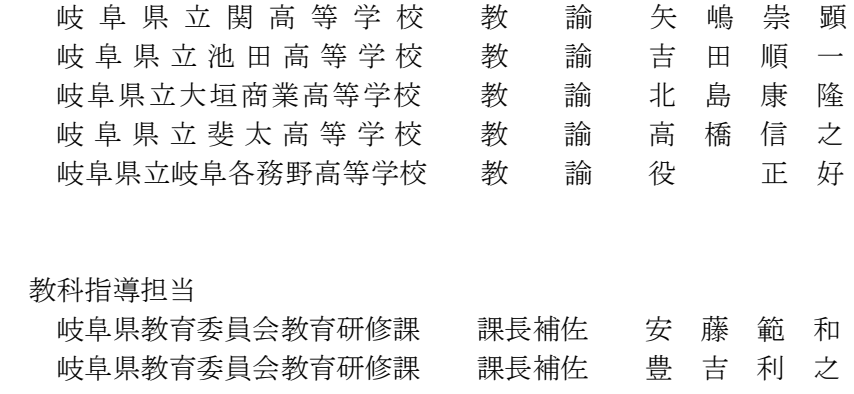